Cloudera Runtime 7.2.18

# **Indexing Data Using Morphlines**

**Date published: 2019-11-19 Date modified:**

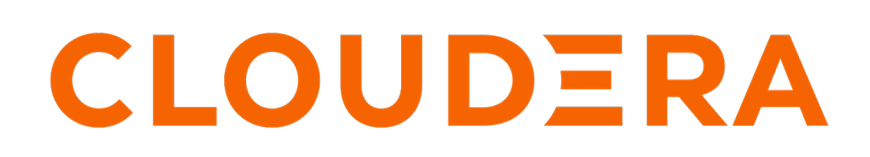

**<https://docs.cloudera.com/>**

# **Legal Notice**

© Cloudera Inc. 2024. All rights reserved.

The documentation is and contains Cloudera proprietary information protected by copyright and other intellectual property rights. No license under copyright or any other intellectual property right is granted herein.

Unless otherwise noted, scripts and sample code are licensed under the Apache License, Version 2.0.

Copyright information for Cloudera software may be found within the documentation accompanying each component in a particular release.

Cloudera software includes software from various open source or other third party projects, and may be released under the Apache Software License 2.0 ("ASLv2"), the Affero General Public License version 3 (AGPLv3), or other license terms. Other software included may be released under the terms of alternative open source licenses. Please review the license and notice files accompanying the software for additional licensing information.

Please visit the Cloudera software product page for more information on Cloudera software. For more information on Cloudera support services, please visit either the Support or Sales page. Feel free to contact us directly to discuss your specific needs.

Cloudera reserves the right to change any products at any time, and without notice. Cloudera assumes no responsibility nor liability arising from the use of products, except as expressly agreed to in writing by Cloudera.

Cloudera, Cloudera Altus, HUE, Impala, Cloudera Impala, and other Cloudera marks are registered or unregistered trademarks in the United States and other countries. All other trademarks are the property of their respective owners.

Disclaimer: EXCEPT AS EXPRESSLY PROVIDED IN A WRITTEN AGREEMENT WITH CLOUDERA, CLOUDERA DOES NOT MAKE NOR GIVE ANY REPRESENTATION, WARRANTY, NOR COVENANT OF ANY KIND, WHETHER EXPRESS OR IMPLIED, IN CONNECTION WITH CLOUDERA TECHNOLOGY OR RELATED SUPPORT PROVIDED IN CONNECTION THEREWITH. CLOUDERA DOES NOT WARRANT THAT CLOUDERA PRODUCTS NOR SOFTWARE WILL OPERATE UNINTERRUPTED NOR THAT IT WILL BE FREE FROM DEFECTS NOR ERRORS, THAT IT WILL PROTECT YOUR DATA FROM LOSS, CORRUPTION NOR UNAVAILABILITY, NOR THAT IT WILL MEET ALL OF CUSTOMER'S BUSINESS REQUIREMENTS. WITHOUT LIMITING THE FOREGOING, AND TO THE MAXIMUM EXTENT PERMITTED BY APPLICABLE LAW, CLOUDERA EXPRESSLY DISCLAIMS ANY AND ALL IMPLIED WARRANTIES, INCLUDING, BUT NOT LIMITED TO IMPLIED WARRANTIES OF MERCHANTABILITY, QUALITY, NON-INFRINGEMENT, TITLE, AND FITNESS FOR A PARTICULAR PURPOSE AND ANY REPRESENTATION, WARRANTY, OR COVENANT BASED ON COURSE OF DEALING OR USAGE IN TRADE.

# **Contents**

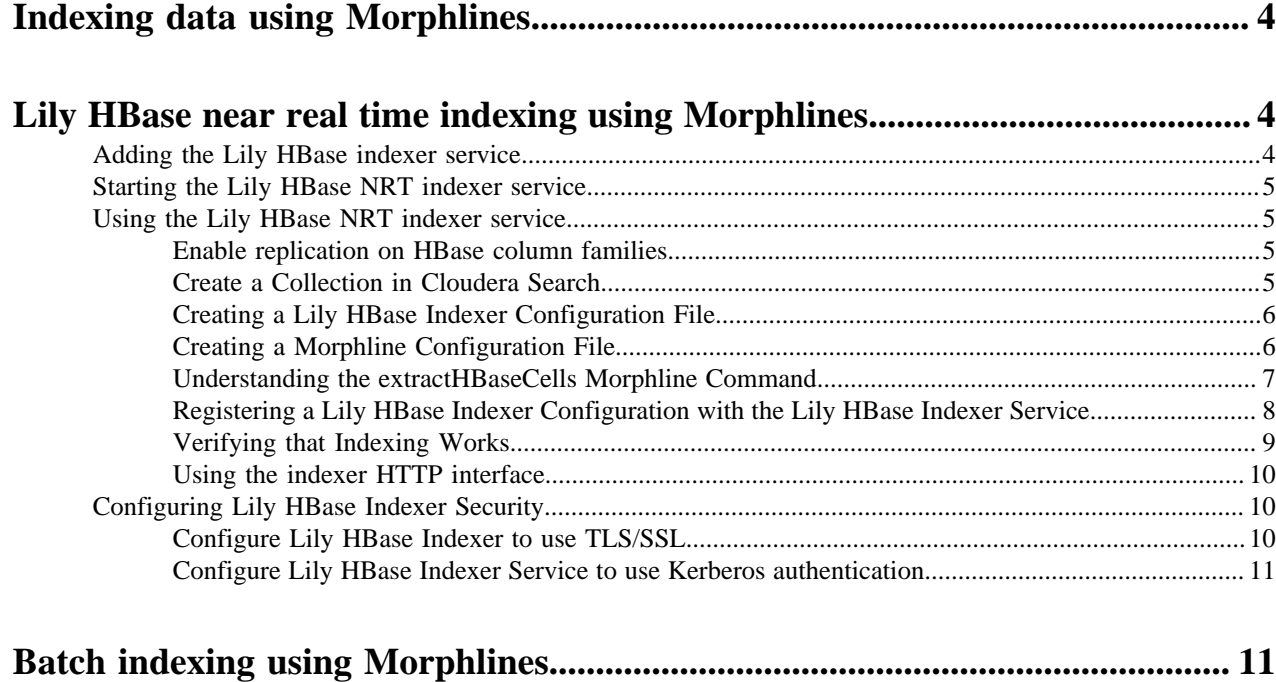

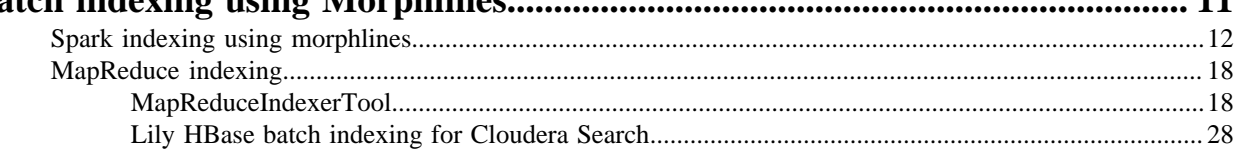

# <span id="page-3-0"></span>**Indexing data using Morphlines**

There are generally two approaches to indexing data using Cloudera Search:

- **1.** Near real time (NRT) indexing
- **2.** Batch indexing

Near real time indexing is generally used when new data needs to be returned in query results in time frames measured in seconds, whereas batch indexing is useful for situations where large amounts of data is indexed at regular intervals, or for indexing a new dataset for the first time.

Near real time indexing generally uses a framework such as Apache Kafka to continuously ingest and index data. The Lily HBase Indexer can also be used for NRT indexing on Apache HBase tables.

Batch indexing usually relies on MapReduce/YARN jobs to periodically index large datasets. The Lily HBase Indexer can also be used for batch indexing HBase tables.

**Related Concepts** [Lily HBase near real time indexing using Morphlines](#page-3-1) [Batch indexing using Morphlines](#page-10-1)

# <span id="page-3-1"></span>**Lily HBase near real time indexing using Morphlines**

You can use the Lily HBase Indexer for near real time (NRT) indexing updates to HBase tables.

The Lily HBase NRT Indexer service is a flexible, scalable, fault-tolerant, transactional, NRT system for processing a continuous stream of HBase cell updates into live search indexes. Typically it takes seconds for data ingested into HBase to appear in search results; this duration is tunable. The Lily HBase Indexer uses SolrCloud to index data stored in HBase. As HBase applies inserts, updates, and deletes to HBase table cells, the indexer keeps Solr consistent with the HBase table contents, using standard HBase replication. The indexer supports flexible custom applicationspecific rules to extract, transform, and load HBase data into Solr. Solr search results can contain columnFamily:qua lifier links back to the data stored in HBase. This way, applications can use the Search result set to directly access matching raw HBase cells. Indexing and searching do not affect operational stability or write throughput of HBase because the indexing and searching processes are separate and asynchronous to HBase.

To accommodate the HBase ingest load, you can run as many Lily HBase Indexer services on different hosts as required. Because the indexing work is shared by all indexers, you can scale the service by adding more indexers. The recommended number of indexer is 1 for each HBase RegionServer but in a High Availability environment five worker nodes is the minimum for acceptable performance and reliability. You can co-locate Lily HBase Indexer services with Solr servers on the same set of hosts. RegionServers can also be co-locate with Lily HBase Indexer on the same host to improve performance.

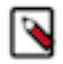

**Note:** Specific workloads and usage patterns might require additional fine-tuning beyond these general recommendations.

The Lily HBase NRT Indexer service must be deployed in an environment with a running HBase cluster, a running SolrCloud cluster (the Solr service in Cloudera Manager), and at least one ZooKeeper quorum.

# <span id="page-3-2"></span>**Adding the Lily HBase indexer service**

In Cloudera Manager, the Lily HBase Indexer service is called Key-Value Store Indexer, and the service role is called Lily HBase Indexer.

## <span id="page-4-0"></span>**Starting the Lily HBase NRT indexer service**

Use Cloudera Manager to start the Lily HBase indexer service.

You can use Cloudera Manager to start the Lily HBase Indexer Service ( Key-Value Store Indexer service Actions Start ).

Once the service is running, you can create and manage indexers.

# <span id="page-4-1"></span>**Using the Lily HBase NRT indexer service**

To index for column families of tables in an HBase cluster:

- Enable replication on HBase column families
- Create collections and configurations
- Register a Lily HBase Indexer configuration with the Lily HBase Indexer Service
- Verify that indexing is working

## <span id="page-4-2"></span>**Enable replication on HBase column families**

Apache HBase Replication allows you to copy data from one HBase cluster to a different and possibly distant HBase cluster. This can be used for disaster recovery or when you want to run load intensive MapReduce jobs on your HBase cluster.

#### **Procedure**

**1.** For every existing table, set the REPLICATION\_SCOPE on every column family that you want to index:

```
hbase shell
hbase shell> disable 'sample table'
hbase shell> alter 'sample table', {NAME => 'columnfamily1', REPLICATION
SCOPE => 1}
hbase shell> enable 'sample_table'
```
**2.** For every new table, set the REPLICATION\_SCOPE on every column family that you want to index using a command such as the following:

```
hbase shell
hbase shell> create 'test_table', {NAME => 'testcolumnfamily', REPLICATI
ONSCOPE => 1}
```
## <span id="page-4-3"></span>**Create a Collection in Cloudera Search**

#### **About this task**

A collection in Search used for HBase indexing must have a Solr schema that accommodates the types of HBase column families and qualifiers that are being indexed. To begin, consider adding the all-inclusive data field to a default schema.

#### **Procedure**

Once you decide on a schema, create a collection using commands similar to the following:

```
solrctl instancedir --generate $HOME/hbase_collection_config
## Edit $HOME/hbase_collection_config/conf/managed-schema as needed ##
solrctl config --upload hbase_collection_config $HOME/hbase_collection_confi
g
```

```
solrctl collection --create hbase_collection -s <numShards> -c hbase_colle
ction_config
```
## <span id="page-5-0"></span>**Creating a Lily HBase Indexer Configuration File**

#### **About this task**

Configure individual Lily HBase Indexers using the hbase-indexer command-line utility. Typically, there is one Lily HBase Indexer configuration file for each HBase table, but there can be as many Lily HBase Indexer configuration files as there are tables, column families, and corresponding collections in Search. Each Lily HBase Indexer configuration is defined in an XML file, such as morphline-hbase-mapper.xml.

An indexer configuration XML file must refer to the MorphlineResultToSolrMapper implementation and point to the location of a Morphline configuration file, as shown in the following morphline-hbase-mapper.xml indexer configuration file.

#### **Procedure**

• Set morphlineFile to the relative path morphlines.conf. Make sure the file is readable by the HBase system user (hbase by default).

```
$ cat $HOME/morphline-hbase-mapper.xml
<?xml version="1.0"?>
<indexer table="sample_table"
mapper="com.ngdata.hbaseindexer.morphline.MorphlineResultToSolrMapper">
    <!-- The relative path on the local file system to the
    morphline configuration file. -->
    <param name="morphlineFile" value="morphlines.conf"/>
    <!-- The optional morphlineId identifies a morphline if there are multi
ple
    morphlines in morphlines.conf -->
    <!-- <param name="morphlineId" value="morphline1"/> -->
</indexer>
```
The Lily HBase Indexer configuration file also supports the standard attributes of any HBase Lily Indexer on the top-level <indexer> element. It does not support the <field> element and <extract> elements.

## <span id="page-5-1"></span>**Creating a Morphline Configuration File**

#### **About this task**

After creating an indexer configuration XML file, you can configure morphline ETL transformation commands in a morphlines.conf configuration file. The morphlines.conf configuration file can contain any number of morphline commands. Typically, an extractHBaseCells command is the first command. The readAvroContainer or readAvro morphline commands are often used to extract Avro data from the HBase byte array. This configuration file can be shared among different applications that use morphlines.

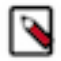

**Note:** To function properly, the morphline must not contain a loadSolr command. The Lily HBase Indexer must load documents into Solr, instead of the morphline itself.

#### **Procedure**

You can edit the morphlines.conf file within Cloudera Manager ( Key-Value Store Indexer service Configuration Category Morphlines Morphlines File ).

## <span id="page-6-0"></span>**Understanding the extractHBaseCells Morphline Command**

The extractHBaseCells morphline command extracts cells from an HBase result and transforms the values into a Solr InputDocument. The command consists of an array of zero or more mapping specifications.

Each mapping has:

- The inputColumn parameter, which specifies the data from HBase for populating a field in Solr. It has the form of a column family name and qualifier, separated by a colon. The qualifier portion can end in an asterisk, which is interpreted as a wildcard. In this case, all matching column-family and qualifier expressions are used. The following are examples of valid inputColumn values:
	- mycolumnfamily:myqualifier
	- mycolumnfamily:my\*
	- mycolumnfamily:\*
- The outputField parameter specifies the morphline record field to which to add output values. The morphline record field is also known as the Solr document field. Example: first\_name.
- Dynamic output fields are enabled by the outputField parameter ending with a wildcard (\*). For example:

```
inputColumn : "mycolumnfamily:*"
outputField : "belongs_to_*"
```
In this case, if you make these puts in HBase:

```
put 'table_name' , 'row1' , 'mycolumnfamily:1' , 'foo'
put 'table_name' , 'row1' , 'mycolumnfamily:9' , 'bar'
```
Then the fields of the Solr document are as follows:

belongs\_to\_1 : foo belongs\_to\_9 : bar

- The type parameter defines the data type of the content in HBase. All input data is stored in HBase as byte arrays, but all content in Solr is indexed as text, so a method for converting byte arrays to the actual data type is required. The type parameter can be the name of a type that is supported by org.apache.hadoop.hbase.util.Bytes.to\* (which currently includes byte[], int, long, string, boolean, float, double, short, and bigdecimal). Use type byte[] to pass the byte array through to the morphline without conversion.
	- type:byte[] copies the byte array unmodified into the record output field
	- type:int converts with org.apache.hadoop.hbase.util.Bytes.toInt
	- type:long converts with org.apache.hadoop.hbase.util.Bytes.toLong
	- type:string converts with org.apache.hadoop.hbase.util.Bytes.toString
	- type:boolean converts with org.apache.hadoop.hbase.util.Bytes.toBoolean
	- type:float converts with org.apache.hadoop.hbase.util.Bytes.toFloat
	- type:double converts with org.apache.hadoop.hbase.util.Bytes.toDouble
	- type:short converts with org.apache.hadoop.hbase.util.Bytes.toShort
	- type:bigdecimal converts with org.apache.hadoop.hbase.util.Bytes.toBigDecimal

Alternatively, the type parameter can be the name of a Java class that implements the com.ngdata.hbaseindexer. parse.ByteArrayValueMapper interface.

HBase data formatting does not always match what is specified by org.apache.hadoop.hbase.util.Bytes.\*. For example, this can occur with data of type float or double. You can enable indexing of such HBase data by converting the data. There are various ways to do so, including:

• Using Java morphline command to parse input data, converting it to the expected output. For example:

```
{
 imports : "import java.util.*;" code: """ // manipulate the contents of
 a record field
```

```
 String stringAmount = (String) record.getFirstValue("amount");
  Double dbl = Double.parseDouble(stringAmount); record.replaceValues("
amount",dbl);
  return child.process(record); // pass record to next command in chain
 \mathbf{u} \cdot \mathbf{u} \cdot \mathbf{u}}
```
• Creating table fields with binary format and then using types such as double or float in a morphline.conf. You could create a table in HBase for storing doubles using commands similar to:

```
CREATE TABLE sample_lily_hbase ( id string, amount double, ts timestamp 
)
STORED BY 'org.apache.hadoop.hive.hbase.HBaseStorageHandler'
WITH SERDEPROPERTIES ('hbase.columns.mapping' = ':key,ti:amount#b,ti:
ts,')
TBLPROPERTIES ('hbase.table.name' = 'sample_lily');
```
• The source parameter determines which portion of an HBase KeyValue is used as indexing input. Valid choices are value or qualifier. When value is specified, the HBase cell value is used as input for indexing. When qualifier is specified, then the HBase column qualifier is used as input for indexing. The default is value.

## <span id="page-7-0"></span>**Registering a Lily HBase Indexer Configuration with the Lily HBase Indexer Service**

#### **About this task**

When the content of the Lily HBase Indexer configuration XML file is satisfactory, register it with the Lily HBase Indexer Service. Register the Lily HBase Indexer configuration file by uploading the Lily HBase Indexer configuration XML file to ZooKeeper. For example:

#### **Procedure**

**1.** If your cluster has security enabled, create a Java Authentication and Authorization Service (JAAS) configuration file named jaas.conf in your home directory with the following contents:

```
Client {
  com.sun.security.auth.module.Krb5LoginModule required
  useKeyTab=false
  useTicketCache=true
     principal="jdoe@EXAMPLE.COM";
};
```
Replace jdoe@EXAMPLE.COM with your user principal. Your user account must have WRITE permission to create an indexer. For more information, see [Configuring Lily HBase Indexer Security](#page-9-1) on page 10.

**2.** If your cluster has security enabled, authenticate with the user principal specified in your jaas.conf file:

kinit jdoe@EXAMPLE.COM

**3.** Run the following command to add the JAAS configuration to the system properties:

export HBASE INDEXER OPTS=-Djava.security.auth.login.config=jaas.conf

**4.** Run the following command to register your indexer configuration file with the indexer service:

```
hbase-indexer add-indexer \
--name myIndexer \
--indexer-conf $HOME/morphline-hbase-mapper.xml \
--connection-param solr.zk=zk01.example.com,zk02.example.com,zk03.examp
le.com/solr \
--connection-param solr.collection=hbase_collection \
```

```
--zookeeper zk01.example.com:2181,zk02.example.com:2181,zk03.example.com
   :2181
5. Verify that the indexer was successfully created as follows:
   hbase-indexer list-indexers -zookeeper zk01.example.com:2181,zk02.exampl
   e.com:2181,zk03.example.com:2181
   Number of indexes: 1
   myIndexer
      + Lifecycle state: ACTIVE
      + Incremental indexing state: SUBSCRIBE_AND_CONSUME
      + Batch indexing state: INACTIVE
     + SEP subscription ID: Indexer myIndexer
      + SEP subscription timestamp: 2013-06-12T11:23:35.635-07:00
      + Connection type: solr
      + Connection params:
        + solr.collection = hbase-collection1
         + solr.zk = localhost/solr
      + Indexer config:
           110 bytes, use -dump to see content
      + Batch index config:
           (none)
      + Default batch index config:
          (none)
      + Processes
        + 1 running processes
        + 0 failed processes
```
Use the update-indexer and delete-indexer command-line options of the hbase-indexer utility to manipulate existing Lily HBase Indexers.

For more help, use the following commands:

```
hbase-indexer add-indexer --help
hbase-indexer list-indexers --help
hbase-indexer update-indexer --help
hbase-indexer delete-indexer --help
```
Morphline configuration files can be changed without re-creating the indexer itself, but you must restart the Lily HBase Indexer service for the changes to take effect.

## <span id="page-8-0"></span>**Verifying that Indexing Works**

## **Procedure**

**1.** Add rows to the indexed HBase table. For example:

```
hbase shell
hbase(main):001:0> put 'sample_table', 'row1', 'data', 'value'
hbase(main):002:0> put 'sample_table', 'row2', 'data', 'value2'
```
**2.** If the put operation succeeds, wait a few seconds, go to the SolrCloud UI query page, and query the data. Note the updated rows in Solr.

- **3.** To print diagnostic information, such as the content of records as they pass through the morphline commands, enable the TRACE log level:
	- a) Go to Key-Value Store Indexer service Configuration Category Advanced .
	- b) Find the Lily HBase Indexer Logging Advanced Configuration Snippet (Safety Valve) property or search for it by typing its name in the Search box.
	- c) Add the following to the text box:

log4j.logger.org.kitesdk.morphline=TRACE log4j.logger.com.ngdata=TRACE

- d) Click Save Changes.
- e) Restart the service ( Key-Value Store Indexer service Actions Restart ).
- **4.** Examine the log files in /var/log/hbase-solr/lily-hbase-indexer-\* for details.

## <span id="page-9-0"></span>**Using the indexer HTTP interface**

Lily HBase Indexer includes an HTTP interface for the list-indexers, create-indexer, update-indexer, and delete-index er commands.

This interface can be secured with Kerberos for authentication and Apache Ranger for authorization. For information on configuring security for the Lily HBase Indexer service, see [Configuring Lily HBase Indexer Security](#page-9-1) on page 10.

By default, the hbase-indexer command line client does not use the HTTP interface. Use the HTTP interface to take advantage of the features it provides, such as Kerberos authentication and Ranger integration. The hbase-indexer command supports two additional parameters to the list-indexers, create-indexer, delete-indexer, and update-indexer commands:

- --http: An HTTP URI for the HTTP interface. By default, this URI is of the form http://lily01.example.com:11 060/indexer/. If this parameter is specified, the Lily HBase Indexer uses the HTTP API. If this parameter is not specified, the indexer communicates directly with ZooKeeper.
- --jaas: Specifies a Java Authentication and Authorization Service (JAAS) configuration file. This is only necessary for Kerberos-enabled deployments.

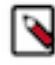

**Note:** Make sure that you use fully qualified domain names (FQDN) when specifying hostnames for both the Lily HBase Indexer host and the ZooKeeper hosts. Using FQDNs helps ensure proper Kerberos realm mapping.

For example:

```
hbase-indexer list-indexers --http http://lily01.example.com:11060/indexer/ 
\backslash--jaas $HOME/jaas.conf --zookeeper zk01.example.com:2181,zk02.example.com:
2181,zk03.example.com:2181
```
#### **Related Concepts** [Configuring Lily HBase Indexer Security](#page-9-1)

# <span id="page-9-1"></span>**Configuring Lily HBase Indexer Security**

The Lily HBase Indexer includes an HTTP interface for the list-indexers, create-indexer, update-indexer, and delete-indexer commands. This interface can be secured with Kerberos for authentication and Apache Ranger for authorization.

## <span id="page-9-2"></span>**Configure Lily HBase Indexer to use TLS/SSL**

Although Cloudera recommends using AutoTLS, you also have the option to set up TLS manually for the Lily HBase Indexer.

## **About this task**

To configure and enable Hadoop TLS/SSL for the Lily HBase Indexer (Key-Value Store Indexer) perform the following steps.

## **Procedure**

- **1.** Open the Cloudera Manager Admin Console and go to the Key-Value Store Indexer.
- **2.** Click the Configuration tab.
- **3.** Select Scope All .
- **4.** Select Category All .
- **5.** In the Search field, type TLS/SSL to show the Solr TLS/SSL properties.
- **6.** Edit the following TLS/SSL properties according to your cluster configuration.

**Note:** These values must be the same for all hosts running the Key-Value Store Indexer role.

## **Table 1: Key-Value Store TLS/SSL Properties**

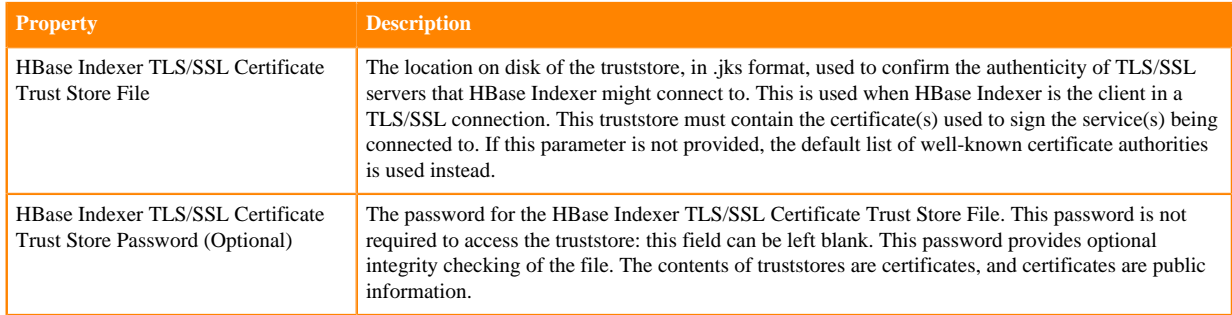

**7.** Restart the service.

## <span id="page-10-0"></span>**Configure Lily HBase Indexer Service to use Kerberos authentication**

To enable Kerberos authentication for the Lily HBase Indexer service, perform the following steps.

## **Procedure**

.

- **1.** In the Cloudera Manager admin console, go to Key-Value Store Indexer service Configuration Category Security
- **2.** Select the kerberos option for HBase Indexer Secure Authentication.
- **3.** Click Save Changes.
- **4.** Go to Administration Security Kerberos Credentials .
- **5.** Click Generate Missing Credentials.
- **6.** Restart the indexer service ( Key-Value Store Indexer service Actions Restart ).

# <span id="page-10-1"></span>**Batch indexing using Morphlines**

Batch indexing usually relies on MapReduce/YARN or Spark jobs to periodically index large datasets, or to index new datasets for the first time. The Lily HBase indexer, also called HBaseMapReduceIndexerTool, can be used for batch indexing HBase tables.

## <span id="page-11-0"></span>**Spark indexing using morphlines**

If you are using Apache Spark, you can batch index data using the CrunchIndexerTool.

CrunchIndexerTool is a Spark or MapReduce ETL batch job that pipes data from HDFS files into Apache Solr through a morphline for extraction and transformation. The program is designed for flexible, scalable, fault-tolerant batch ETL pipeline jobs. It is implemented as an Apache Crunch pipeline, allowing it to run on MapReduce or Spark execution engines. The tool supports both Spark 2 and Spark 3. Spark 2 support will be discontinued in a future release.

CrunchIndexerTool requires a working MapReduce or Spark cluster, such as one installed using Cloudera Manager.

**Note:** This command requires a morphline file, which must include a SOLR\_LOCATOR directive. The snippet that includes the SOLR\_LOCATOR might appear as follows:

```
SOLR_LOCATOR : {
   # Name of solr collection
   collection : collection_name
   # ZooKeeper ensemble
   zkHost :
  "zk01.example.com:2181,zk02.example.com:2181,zk03.example.com:2181/
solr"
}
morphlines : [
   {
     id : morphline1
     importCommands : ["org.kitesdk.**", "org.apache.solr.**"]
     commands : [
      \{ generateUUID \{ field : id \} \} { # Remove record fields that are unknown to Solr managed-schema.
          # Recall that Solr throws an exception on any attempt to load a
  document that
         # contains a field that isn't specified in managed-schema.
         sanitizeUnknownSolrFields {
            solrLocator : ${SOLR_LOCATOR} # Location from which to fetch
  Solr schema
          }
       }
       \{ logDebug \{ format : "output record: \{\}", args : ["@\{\}"] \} \}\left\{\begin{array}{ccc} \end{array}\right\} loadSolr {
            solrLocator : ${SOLR_LOCATOR}
 }
       }
     ]
   }
]
```
You can see the usage syntax CrunchIndexerTool by running the job with the -help argument. Unlike other Search indexing tools, the CrunchIndexerTool jar does not contain all dependencies. If you try to run the job without addressing this, you get an error such as the following:

```
hadoop jar /opt/cloudera/parcels/CDH/lib/solr/contrib/crunch/search-crunch.j
ar org.apache.solr.crunch.CrunchIndexerTool -help
Exception in thread "main" java.lang.NoClassDefFoundError: org/apache/crun
ch/types/PType
         at java.lang.Class.forName0(Native Method)
```

```
 at java.lang.Class.forName(Class.java:348)
         at org.apache.hadoop.util.RunJar.run(RunJar.java:214)
         at org.apache.hadoop.util.RunJar.main(RunJar.java:136)
Caused by: java.lang.ClassNotFoundException: org.apache.crunch.types.PType
         at java.net.URLClassLoader.findClass(URLClassLoader.java:381)
         at java.lang.ClassLoader.loadClass(ClassLoader.java:424)
         at java.lang.ClassLoader.loadClass(ClassLoader.java:357)
         ... 4 more
```
To see the command usage (or to run the job), you must first add the dependencies to the classpath:

```
export HADOOP_CLASSPATH="/opt/cloudera/parcels/CDH/lib/search/lib/search-cru
nch/*"
hadoop jar /opt/cloudera/parcels/CDH/lib/solr/contrib/crunch/search-crunc
h.jar org.apache.solr.crunch.CrunchIndexerTool -help
```
For reference, here is the command usage syntax:

**Important:** The command usage help incorrectly notes the following:

NOTE: MapReduce does not require extra steps for communicating with kerberos-enabled Solr

To run the MapReduce job on a Kerberos-enabled cluster, you must create and specify a jaas.conf file.

For example:

```
HADOOP OPTS="-Djava.security.auth.login.config=/path/to/jaas.conf" \setminushadoop jar /opt/cloudera/parcels/CDH/lib/solr/contrib/crunch/search-cru
nch.jar \setminusorg.apache.solr.crunch.CrunchIndexerTool [...]
```
MapReduceUsage: export HADOOP CLASSPATH=\$myDependencyJarPaths; hadoop jar \$m yDriverJar org.apache.solr.crunch.CrunchIndexerTool --libjars \$myDependencyJarFiles [MapReduceGenericOptions]... [--input-file-list URI] [--input-file-format [text|avro|avroParquet ]] [--input-file-projection-schema FILE] [--input-file-reader-schema FILE] --morphline-file FILE [--morphline-id STRING] [--pipeline-type STRING] [--xhelp] [--mappers INTEGER] [--parallel-morphline-inits INTEGER] [--dry-run] [--log4j FILE] [--chatty] [HDFS\_URI [HDFS\_URI ...]] SparkUsage: spark-submit [SparkGenericOptions]... --master local|yarn --de ploy-mode client|cluster --jars \$myDependencyJarFiles --class org.apache.solr.crunch.CrunchIndexerTo ol \$myDriverJar [--input-file-list URI] [--input-file-format [text|avro|avroParquet] ] [--input-file-projection-schema FILE] [--input-file-reader-schema FILE] --morphline-file FILE [--morphline-id STRING] [--pipeline-type STRING] [--xhelp] [--mappers INTEGER] [--parallel-morphline-inits INTEGER] [--dry-run] [--log4j FILE] [--chatty] [HDFS\_URI [HDFS\_URI ...]] Spark or MapReduce ETL batch job that pipes data from (splittable or nonsplittable) HDFS files into Apache Solr, and along the way runs the data through a Morphline for extraction and transformation. The program is designed for flexible, scalable and fault-tolerant batch ETL pipeline jobs. It is implemented as an Apache Crunch pipeline and as such can run on either the Apache Hadoop MapReduce or Apache Spark execution engine. The program proceeds in several consecutive phases, as follows:

1) Randomization phase: This (parallel) phase randomizes the list of HDFS input files in order to spread ingestion load more evenly among the mapper tasks of the subsequent phase. This phase is only executed for nonsplittables files, and skipped otherwise.

2) Extraction phase: This (parallel) phase emits a series of HDFS file input streams (for non-splittable files) or a series of input data records (for splittable files).

3) Morphline phase: This (parallel) phase receives the items of the previous phase, and uses a Morphline to extract the relevant content, transform it and load zero or more documents into Solr. The ETL functionality is flexible and customizable using chains of arbitrary morphline commands that pipe records from one transformation command to another. Commands to parse and transform a set of standard data formats such as Avro, Parquet, CSV, Text, HTML, XML, PDF, MS-Office, etc. are provided out of the box, and additional custom commands and parsers for additional file or data formats can be added as custom morphline commands. Any kind of data format can be processed and any kind output format can be generated by any custom Morphline ETL logic. Also, this phase can be used to send data directly to a live SolrCloud cluster (via the loadSolr morphline command).

The program is implemented as a Crunch pipeline and as such Crunch optimizes the logical phases mentioned above into an efficient physical execution plan that runs a single mapper-only job, or as the corresponding Spark equivalent.

Fault Tolerance: Task attempts are retried on failure per the standard MapReduce or Spark semantics. If the whole job fails you can retry simply by rerunning the program again using the same arguments. Comparison with MapReduceIndexerTool:

1) CrunchIndexerTool can also run on the Spark execution engine, not just on MapReduce. 2) CrunchIndexerTool enables interactive low latency prototyping, in particular in Spark 'local' mode. 3) CrunchIndexerTool supports updates (and deletes) of existing documents in Solr, not just inserts. 4) CrunchIndexerTool can exploit data locality for splittable Hadoop files (text, avro, avroParquet). We recommend MapReduceIndexerTool for large scale batch ingestion use cases where updates (or deletes) of existing documents in Solr are not required, and we recommend CrunchIndexerTool for all other use cases. CrunchIndexerOptions: HDFS\_URI HDFS URI of file or directory tree to ingest. (default: []) --input-file-list URI, --input-list URI Local URI or HDFS URI of a UTF-8 encoded file containing a list of HDFS URIs to ingest, one URI per line in the file. If '-' is specified, URIs are read from the standard input. Multiple - input-file-list arguments can be specified. --input-file-format [text|avro|avroParquet] The Hadoop FileInputFormat to use for extracting data from splittable HDFS files. Can be one of ['text', 'avro', 'avroParquet']. If this option is present the extraction phase will emit a series of input data records rather than a series of HDFS file input streams. --input-file-projection-schema FILE Relative or absolute path to an Avro schema file on the local file system. This will be used as

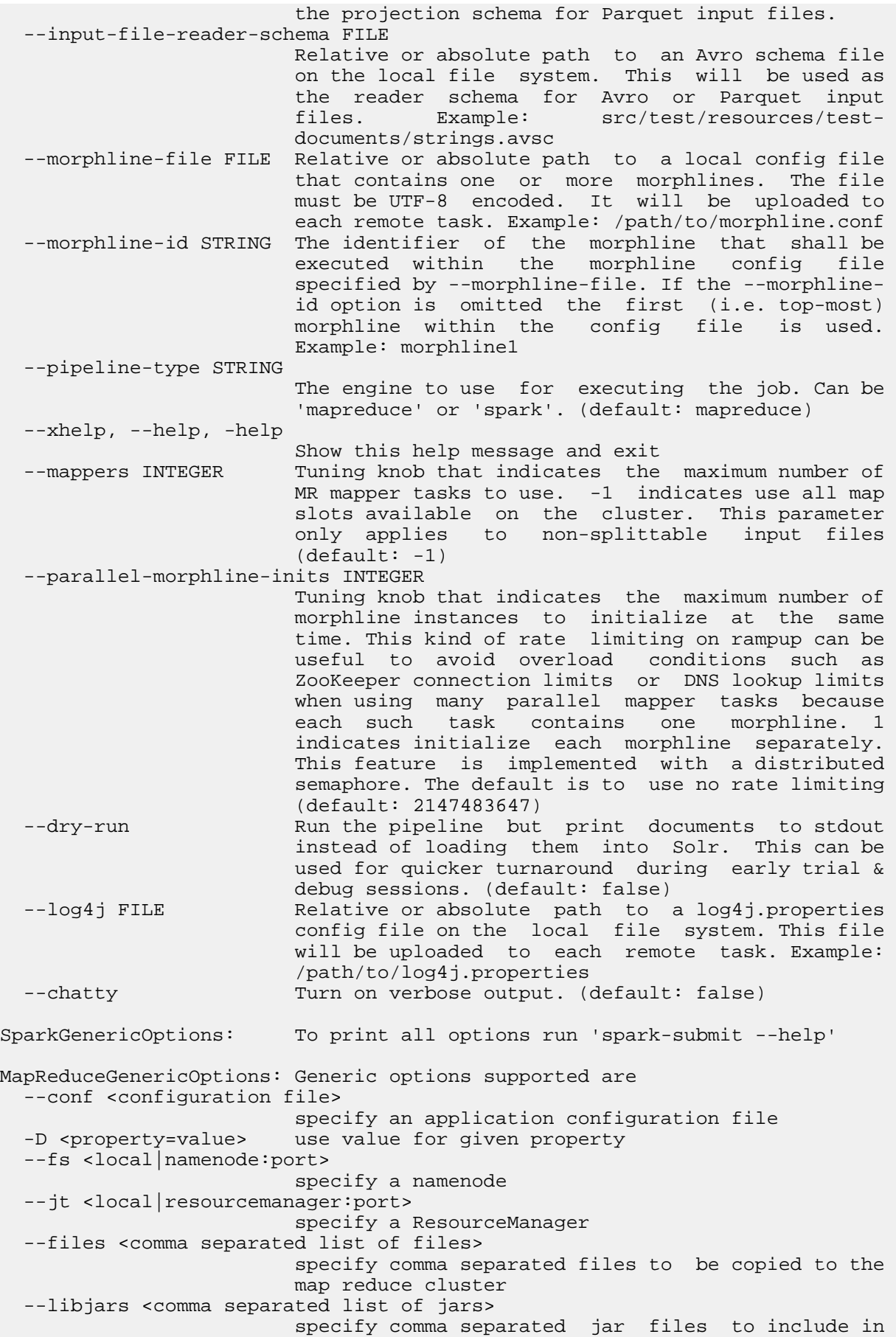

```
 the classpath.
   --archives <comma separated list of archives>
                          specify comma separated archives to be unarchived
                          on the compute machines.
The general command line syntax is
bin/hadoop command [genericOptions] [commandOptions]
Examples:
# Prepare - Copy input files into HDFS:
export myResourcesDir=src/test/resources # for build from git
export myResourcesDir=/opt/cloudera/parcels/CDH/share/doc/search-*/search-cr
unch # for CDH with parcels
export myResourcesDir=/usr/share/doc/search-*/search-crunch # for CDH with p
ackages
hadoop fs -copyFromLocal $myResourcesDir/test-documents/hello1.txt hdfs:/use
r/systest/input/
# Prepare variables for convenient reuse:
export myDriverJarDir=target # for build from git
export myDriverJarDir=/opt/cloudera/parcels/CDH/lib/solr/contrib/crunch # 
for CDH with parcels
export myDriverJarDir=/usr/lib/solr/contrib/crunch # for CDH with packages
export myDependencyJarDir=target/lib # for build from git
export myDependencyJarDir=/opt/cloudera/parcels/CDH/lib/search/lib/search-
crunch # for CDH with parcels
export myDependencyJarDir=/usr/lib/search/lib/search-crunch # for CDH with
 packages
export myDriverJar=$(find $myDriverJarDir -maxdepth 1 -name 'search-crunch-
*.jar' ! -name '*-job.jar' ! -name '*-sources.jar')
export myDependencyJarFiles=$(find $myDependencyJarDir -name '*.jar' | sort
 | \text{tr } '\n' ', ' | head -c -1)
export myDependencyJarPaths=$(find $myDependencyJarDir -name '*.jar' | sort
 | tr ' \n'':' | head -c -1)export myJVMOptions="-DmaxConnectionsPerHost=10000 -DmaxConnections=10000 -
Djava.io.tmpdir=/my/tmp/dir/" # connection settings for solrj, also custom t
mp dir
# MapReduce on Yarn - Ingest text file line by line into Solr:
export HADOOP CLIENT OPTS="$myJVMOptions"; export HADOOP CLASSPATH=$myDep
endencyJarPaths; hadoop \
   --config /etc/hadoop/conf.cloudera.YARN-1 \
   jar $myDriverJar org.apache.solr.crunch.CrunchIndexerTool \
   --libjars $myDependencyJarFiles \
   -D mapreduce.map.java.opts="-Xmx500m $myJVMOptions" \
   -D morphlineVariable.ZK_HOST=$(hostname):2181/solr \
   --files $myResourcesDir/test-documents/string.avsc \
  --morphline-file $myResourcesDir/test-morphlines/loadSolrLine.conf \
   --pipeline-type mapreduce \
  --chatty \setminus --log4j $myResourcesDir/log4j.properties \
   /user/systest/input/hello1.txt
# Spark in Local Mode (for rapid prototyping) - Ingest into Solr:
spark-submit \
   --master local \
   --deploy-mode client \
   --jars $myDependencyJarFiles \
   --executor-memory 500M \
   --conf "spark.executor.extraJavaOptions=$myJVMOptions" \
   --driver-java-options "$myJVMOptions" \
   # --driver-library-path /opt/cloudera/parcels/CDH/lib/hadoop/lib/native #
  for Snappy on CDH with parcels\
```

```
 # --driver-library-path /usr/lib/hadoop/lib/native # for Snappy on CDH 
with packages \
   --class org.apache.solr.crunch.CrunchIndexerTool \
   $myDriverJar \
   -D morphlineVariable.ZK_HOST=$(hostname):2181/solr \
   --morphline-file $myResourcesDir/test-morphlines/loadSolrLine.conf \
   --pipeline-type spark \
   --chatty \
   --log4j $myResourcesDir/log4j.properties \
   /user/systest/input/hello1.txt
# Spark on Yarn in Client Mode (for testing) - Ingest into Solr:
Same as above, except replace '--master local' with '--master yarn'
# View the yarn executor log files (there is no GUI yet):
yarn logs --applicationId $application_XYZ
# Spark on Yarn in Cluster Mode (for production) - Ingest into Solr:
spark-submit \
   --master yarn \
   --deploy-mode cluster \
   --jars $myDependencyJarFiles \
   --executor-memory 500M \
   --conf "spark.executor.extraJavaOptions=$myJVMOptions" \
   --driver-java-options "$myJVMOptions" \
   --class org.apache.solr.crunch.CrunchIndexerTool \
   --files $(ls $myResourcesDir/log4j.properties),$(ls $myResourcesDir/test-m
orphlines/loadSolrLine.conf)\
   $myDriverJar \
   -D hadoop.tmp.dir=/tmp \
   -D morphlineVariable.ZK_HOST=$(hostname):2181/solr \
   --morphline-file loadSolrLine.conf \
   --pipeline-type spark \
   --chatty \
   --log4j log4j.properties \
   /user/systest/input/hello1.txt
# Spark on Yarn in Cluster Mode (for production) - Ingest into Secure (Ker
beros-enabled) Solr:
# Spark requires two additional steps compared to non-secure solr:
# (NOTE: MapReduce does not require extra steps for communicating with kerbe
ros-enabled Solr)
# 1) Create a delegation token file
# a) kinit as the user who will make solr requests
# b) request a delegation token from solr and save it to a file:
# e.g. using curl:
# "curl --negotiate -u: http://solr-host:port/solr/admin?op=GETDELEGA
TIONTOKEN > tokenFile.txt"
# 2) Pass the delegation token file to spark-submit:
# a) add the delegation token file via --files
# b) pass the file name via -D tokenFile
# spark places this file in the cwd of the executor, so only list the
 file name, no path
spark-submit \
   --master yarn \
   --deploy-mode cluster \
   --jars $myDependencyJarFiles \
   --executor-memory 500M \
   --conf "spark.executor.extraJavaOptions=$myJVMOptions" \
   --driver-java-options "$myJVMOptions" \
   --class org.apache.solr.crunch.CrunchIndexerTool \
   --files $(ls $myResourcesDir/log4j.properties),$(ls $myResourcesDir/test-
\texttt{morphlines/loadSolrLine.comf} , \texttt{tokenFile.txt} \setminus $myDriverJar \
```

```
 -D hadoop.tmp.dir=/tmp \
 -D morphlineVariable.ZK_HOST=$(hostname):2181/solr \
 -DtokenFile=tokenFile.txt \
 --morphline-file loadSolrLine.conf \
 --pipeline-type spark \
 --chatty \
 --log4j log4j.properties \
 /user/systest/input/hello1.txt
```
# <span id="page-17-0"></span>**MapReduce indexing**

Cloudera Search provides the ability to batch index documents using MapReduce jobs.

#### **Running an example indexing job**

For examples of running a MapReduce job to index documents, see [Cloudera Search Tutorial](https://docs.cloudera.com/runtime/7.2.18/search-tutorial/topics/search-tutorial.html)

## <span id="page-17-1"></span>**MapReduceIndexerTool**

MapReduceIndexerTool (MRIT) is a MapReduce batch job driver that takes a morphline and creates a set of Solr index shards from a set of input files and writes the indexes into HDFS or local FS in a flexible, scalable, and faulttolerant manner. MRIT also supports merging the output shards into a set of live customer-facing Solr servers, typically a SolrCloud.

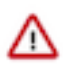

**Important:** Merging output shards into live customer-facing Solr servers can only be completed if all replicas are online.

The indexer creates an offline index on HDFS in the output directory specified by the --output-dir parameter. If the --go-live parameter is specified, Solr merges the resulting offline index into the live running service. Thus, the Solr service must have read access to the contents of the output directory to complete the go-live step. In an environment with restrictive permissions, such as one with an HDFS umask of 077, the Solr user may not be able to read the contents of the newly created directory. To address this issue, the indexer automatically applies the HDFS ACLs to enable Solr to read the output directory contents. These ACLs are only applied if HDFS ACLs are enabled on the HDFS NameNode.

The indexer only makes ACL updates to the output directory and its contents. If the output directory's parent directories do not include the run permission, the Solr service is not able to access the output directory. Solr must have run permissions from standard permissions or ACLs on the parent directories of the output directory.

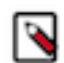

**Note:** Using --libjars parameter in dry-run mode does not work. Instead, specify the JAR files using the HADOOP\_CLASSPATH environmental variable.

#### **Related Information**

[Extracting, transforming, and loading data with Cloudera Morphlines](https://docs.cloudera.com/runtime/7.2.18/search-etl-morphlines/topics/search-etl-morphlines.html) [Using morphlines to index Avro](https://docs.cloudera.com/runtime/7.2.18/search-etl-morphlines/topics/search-use-morphlines-avro.html) [Using morphlines with syslog](https://docs.cloudera.com/runtime/7.2.18/search-etl-morphlines/topics/search-use-morphlines-syslog.html) [HDFS ACLs](https://docs.cloudera.com/runtime/7.2.18/hdfs-acls/topics/hdfs-acls.html)

#### **MapReduceIndexerTool input splits**

Different from some other indexing tools, the MapReduceIndexerTool does not operate on HDFS blocks as input splits. This means that when indexing a smaller number of large files, fewer hosts may be involved. For example, indexing two files that are each one GB results in two hosts acting as mappers. If these files were stored on a system with a 128 MB block size, other mappers might divide the work on the two files among 16 mappers, corresponding to the 16 HDFS blocks that store the two files.

This intentional design choice aligns with MapReduceIndexerTool supporting indexing non-splittable file formats such as JSON, XML, jpg, or log4j.

In theory, this could result in inefficient use of resources when a single host indexes a large file while many other hosts sit idle. In reality, this indexing strategy typically results in satisfactory performance in production environments because in most cases the number of files is large enough that work is spread throughout the cluster.

While dividing tasks by input splits does not present problems in most cases, users may still want to divide indexing tasks along HDFS splits. In that case, use the CrunchIndexerTool, which can work with Hadoop input splits using the input-file-format option.

#### **MapReduceIndexerTool metadata**

The [MapReduceIndexerTool](#page-18-0) generates metadata fields for each input file when indexing. These fields can be used in morphline commands. These fields can also be stored in Solr, by adding definitions like the following to your Solr managed-schema file. After the MapReduce indexing process completes, the fields are searchable through Solr.

```
<!-- file metadata -->
<field name="file_download_url" type="string" indexed="false" stored="tru
e" />
<field name="file_upload_url" type="string" indexed="false" stored="true" />
<field name="file_scheme" type="string" indexed="true" stored="true" />
<field name="file_host" type="string" indexed="true" stored="true" />
<field name="file_port" type="int" indexed="true" stored="true" />
<field name="file_path" type="string" indexed="true" stored="true" />
<field name="file_name" type="string" indexed="true" stored="true" />
<field name="file_length" type="tlong" indexed="true" stored="true" />
<field name="file_last_modified" type="tlong" indexed="true" stored="true" /
>
<field name="file_owner" type="string" indexed="true" stored="true" />
<field name="file_group" type="string" indexed="true" stored="true" />
<field name="file_permissions_user" type="string" indexed="true" stored="
true" />
<field name="file_permissions_group" type="string" indexed="true" stored="t
rue" />
<field name="file_permissions_other" type="string" indexed="true" stored="tr
ue" />
<field name="file_permissions_stickybit" type="boolean" indexed="true" st
ored="true" />
```
Example output:

```
"file_upload_url":"foo/test-documents/sample-statuses-20120906-141433.avro",
"file_download_url":"hdfs://host1.mycompany.com:8020/user/foo/ test-documen
ts/sample-statuses-20120906-141433.avro",
"file_scheme":"hdfs",
"file_host":"host1.mycompany.com",
"file_port":8020,
"file_name":"sample-statuses-20120906-141433.avro",
"file_path":"/user/foo/test-documents/sample-statuses-20120906-141433.avro",
"file_last_modified":1357193447106,
"file_length":1512,
"file_owner":"foo",
"file_group":"foo",
"file_permissions_user":"rw-",
"file_permissions_group":"r--",
"file_permissions_other":"r--",
"file_permissions_stickybit":false,
```
#### <span id="page-18-0"></span>**MapReduceIndexerTool usage syntax**

Learn about the use of the MapReduceIndexer command line tool.

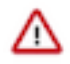

**Important:** You must run the indexer tool with the following command-line argument:

```
-D 'mapreduce.job.user.classpath.first=true'
```
Running the tool without this argument triggers the following error:

```
ERROR [main] org.apache.hadoop.mapred.YarnChild: Error running child :
  java.lang.NoSuchMethodError:
com.codahale.metrics.MetricRegistry.meter(Ljava/lang/String;Lcom/cod
ahale/metrics/MetricRegistry$MetricSupplier;)Lcom/codahale/metrics/M
eter;
```
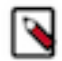

### **Note:**

For HBase batch indexing to work with JDK 17, you also need to add the following Hadoop option:

HADOOP\_OPTS="--add-opens java.base/java.nio=ALL-UNNAMED"

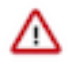

## **Important:**

If Solr uses a custom system user, you need to pass this username to MapReduceIndexerTool jobs using the following argument:

-Dsolr.authorization.superuser=<<customSolrSystemUser>>

This is necessary for setting up ACLs of the MapReduce jobs directory correctly.

To view the usage syntax in a default parcel-based deployment, run:

```
hadoop jar /opt/cloudera/parcels/CDH/jars/search-mr-*-job.jar \
org.apache.solr.hadoop.MapReduceIndexerTool --help
```
usage:

```
hadoop [GenericOptions]... jar search-mr-*-job.jar org.apache.solr.hadoop.Ma
pReduceIndexerTool
       [--help] --output-dir HDFS URI [--input-list URI]
        --morphline-file FILE [--morphline-id STRING] [--solr-home-dir DIR]
        [--update-conflict-resolver FQCN] [--mappers INTEGER]
        [--reducers INTEGER] [--max-segments INTEGER]
        [--fair-scheduler-pool STRING] [--dry-run] [--log4j FILE]
        [--verbose] [--show-non-solr-cloud] [--zk-host STRING] [--go-live]
        [--collection STRING] [--go-live-min-replication-factor INTEGER]
        [--go-live-threads INTEGER] [--go-live-timeout INTEGER]
        [--filesystem STRING] [--private-key FILE] 
        [--known-hosts FILE] [--local-merge-dir DIR] 
        [--keytab FILE]
        [HDFS_URI [HDFS_URI ...]]
```
MapReduce batch job driver that takes a morphline and creates a set of Solr index shards from a set of input files and writes the indexes into HDFS, in a flexible, scalable and fault-tolerant manner. It also supports merging the output shards into a set of live customer facing Solr servers, typically a SolrCloud. The program proceeds in several consecutive MapReduce based phases, as follows:

- **1.** Randomization phase: This (parallel) phase randomizes the list of input files in order to spread indexing load more evenly among the mappers of the subsequent phase.
- **2.** Mapper phase: This (parallel) phase takes the input files, extracts the relevant content, transforms it and hands SolrInputDocuments to a set of reducers. The ETL functionality is flexible and customizable using chains of arbitrary morphline commands that pipe records from one transformation command to another. Commands to parse and transform a set of standard data formats such as Avro, CSV, Text, HTML, XML, PDF, Word, Excel, etc. are provided out of the box, and additional custom commands and parsers for additional file or data formats

can be added as morphline plugins. This is done by implementing a simple Java interface that consumes a record (e.g. a file in the form of an InputStream plus some headers plus contextual metadata) and generates as output zero or more records. Any kind of data format can be indexed and any Solr documents for any kind of Solr schema can be generated, and any custom ETL logic can be registered and executed. Record fields, including MIME types, can also explicitly be passed by force from the CLI to the morphline, for example: hadoop ... -D morphlineField .\_attachment\_mimetype=text/csv

- **3.** Reducer phase: This (parallel) phase loads the mapper's SolrInputDocuments into one EmbeddedSolrServer per reducer. Each such reducer and Solr server can be seen as a (micro) shard. The Solr servers store their data in HDFS.
- **4.** Mapper-only merge phase: This (parallel) phase merges the set of reducer shards into the number of solr shards expected by the user, using a mapper-only job. This phase is omitted if the number of shards is already equal to the number of shards expected by the user.
- **5.** Go-live phase: This optional (parallel) phase merges the output shards of the previous phase into a set of live customer facing Solr servers, typically a SolrCloud. If this phase is omitted you can explicitly point each Solr server to one of the HDFS output shard directories. Fault Tolerance: Mapper and reducer task attempts are retried on failure per the standard MapReduce semantics. On program startup all data in the -- output-dir is deleted if that output directory already exists. If the whole job fails you can retry simply by rerunning the program again using the same arguments.

positional arguments:

#### **HDFS\_URI**

HDFS URI of file or directory tree to index. (default: [])

optional arguments:

#### **--help, -help, -h**

Show help message and exit

#### **--input-list URI**

Local URI or HDFS URI of a UTF-8 encoded file containing a list of HDFS URIs to index, one URI per line in the file. If '-' is specified, URIs are read from the standard input. Multiple -- inputlist arguments can be specified.

#### **--morphline-id STRING**

The identifier of the morphline that shall be executed within the morphline config file specified by --morphline-file. If the --morphline-id option is ommitted the first (i.e. top-most) morphline within the config file is used. Example: morphline1

#### **--solr-home-dir DIR**

Optional relative or absolute path to a local dir containing Solr conf/ dir and in particular conf/ solrconfig.xml and optionally also lib/ dir. This directory will be uploaded to each MR task. Example: src/test/resources/solr/minimr

#### **--update-conflict-resolver FQCN**

Fully qualified class name of a Java class that implements the UpdateConflictResolver interface. This enables deduplication and ordering of a series of document updates for the same unique document key. For example, a MapReduce batch job might index multiple files in the same job where some of the files contain old and new versions of the very same document, using the same unique document key.

Typically, implementations of this interface forbid collisions by throwing an exception, or ignore all but the most recent document version, or, in the general case, order colliding updates ascending from least recent to most recent (partial) update. The caller of this interface (i.e. the Hadoop Reducer) will then apply the updates to Solr in the order returned by the orderUpdates() method.

The default RetainMostRecentUpdateConflictResolver implementation ignores all but the most recent document version, based on a configurable numeric Solr field, which defaults to the file\_last\_modified timestamp (default: org.apache.solr.hadoop.dedup.

#### **--mappers INTEGER**

RetainMostRecentUpdateConflictResolver) Tuning knob that indicates the maximum number of MR mapper tasks to use. -1 indicates use all map slots available on the cluster. (default: -1)

#### **--reducers INTEGER**

Tuning knob that indicates the number of reducers to index into. 0 is reserved for a mapper-only feature that may ship in a future release. -1 indicates use all reduce slots available on the cluster. -2 indicates use one reducer per output shard, which disables the mtree merge MR algorithm. The mtree merge MR algorithm improves scalability by spreading load (in particular CPU load) among a number of parallel reducers that can be much larger than the number of solr shards expected by the user. It can be seen as an extension of concurrent lucene merges and tiered lucene merges to the clustered case. The subsequent mapper-only phase merges the output of said large number of reducers to the number of shards expected by the user, again by utilizing more available parallelism on the cluster. (default: -1)

#### **--max-segments INTEGER**

Tuning knob that indicates the maximum number of segments to be contained on output in the index of each reducer shard. After a reducer has built its output index it applies a merge policy to merge segments until there are <= maxSegments lucene segments left in this index. Merging segments involves reading and rewriting all data in all these segment files, potentially multiple times, which is very I/O intensive and time consuming. However, an index with fewer segments can later be merged faster, and it can later be queried faster once deployed to a live Solr serving shard. Set maxSegments to 1 to optimize the index for low query latency. Set maxSegments to 0 or -1 to skip the entire optimize phase. In a nutshell, a small maxSegments value trades indexing latency for subsequently improved query latency. This can be a reasonable trade-off for batch indexing systems. (default: 1)

#### **--dry-run**

Run in local mode and print documents to stdout instead of loading them into Solr. This executes the morphline in the client process (without submitting a job to MR) for quicker turnaround during early trial & debug sessions. (default: false)

#### **--log4j FILE**

Relative or absolute path to a log4j.properties config file on the local file system. This file will be uploaded to each MR task. Example: /path/to/log4j.properties

#### **--verbose, -v**

Turn on verbose output. (default: false)

#### **--show-non-solr-cloud**

Also show options for Non-SolrCloud mode as part of --help. (default: false)

#### Required arguments:

#### **--output-dir HDFS\_URI**

HDFS directory to write Solr indexes to. Inside there one output directory per shard will be generated. Example: hdfs://c2202.mycompany.com/user/\$USER/test

#### **--morphline-file FILE**

Relative or absolute path to a local config file that contains one or more morphlines. The file must be UTF-8 encoded. Example: /path/to/morphline.conf

#### Cluster arguments:

Arguments that provide information about your Solr cluster.

#### **--zk-host STRING**

The address of a ZooKeeper ensemble being used by a SolrCloud cluster. This ZooKeeper ensemble will be examined to determine the number of output shards to create as well as the Solr URLs to

merge the output shards into when using the --go- live option. Requires that you also pass the - collection to merge the shards into.

The --zk-host option implements the same partitioning semantics as the standard SolrCloud Near-Real-Time (NRT) API. This enables to mix batch updates from MapReduce ingestion with updates from standard Solr NRT ingestion on the same SolrCloud cluster, using identical unique document keys.

Format is: a list of comma separated host:port pairs, each corresponding to a zk server. Example: '127.0.0.1:2181,127.0.0.1:2182,127.0.0.1: 2183' If the optional chroot suffix is used the example would look like: '127.0.0.1:2181/solr, 127.0.0.1:2182/solr,127.0.0.1:2183/solr' where the client would be rooted at '/solr' and all paths would be relative to this root - i.e. getting/setting/etc... '/foo/ bar' would result in operations being run on '/solr/foo/bar' (from the server perspective).

If --solr-home-dir is not specified, the Solr home directory for the collection may be downloaded from this ZooKeeper ensemble.

#### Go live arguments:

Arguments for merging the shards that are built into a live Solr cluster. Also see the Cluster arguments.

#### **--go-live**

Allows you to optionally merge the final index shards into a live Solr cluster after they are built. You can pass the ZooKeeper address with -- zk-host and the relevant cluster information will be auto detected. (default: false)

#### **-collection STRING**

The SolrCloud collection to merge shards into when using --go-live and --zk-host. Example: collection1

#### **--go-live-min-replication-factor INTEGER**

The minimum number of SolrCloud replicas to successfully merge any final index shard into. The go-live job phase attempts to merge final index shards into all SolrCloud replicas. Some of these merge operations may fail, for example if some SolrCloud servers are down. This option enables indexing jobs to succeed even if some such merge operations fail on SolrCloud followers. Successful merge operations into all leaders are always required for job success, regardless of the value of --go-live-min- replication-factor. -1 indicates require successful merge operations into all replicas. 1 indicates require successful merge operations only into leader replicas. (default: -1)

#### **--go-live-threads INTEGER**

Tuning knob that indicates the maximum number of live merges to run in parallel at one time. (default: 1000)

#### **--go-live-timeout INTEGER**

Timeout in ms to wait for the merge to complete before the connection times out and the tool fails.

#### **--filesystem STRING**

Allows you to change whether you want to merge indexes into a collection on HDFS or on localfs. Possible values are 'hdfs' and 'localfs'. By default MRIT will use hdfs for merging the index. In case of 'localfs' make sure that the target collection uses localfs. This option also needs --use-zksolrconfig.xml and --private-key parameters as well. (default: hdfs)

#### **--private-key FILE**

Path to a private key using which the user running the MRIT job is able to SSH into all Solr hosting nodes. Must be provided together with the '--filesystem localfs' option

#### **--known-hosts FILE**

Path to the known hosts file which contains keys to all the Solr hosting nodes. Used only with '- filesystem localfs' option

Always specify this in production use! If not provided strict host checking will be skipped which is unsafe and only recommended for testing purposes

#### **--local-merge-dir DIR**

Path to a directory on all Solr hosts to temporarily copy index to before mergeindexes action.

Used only with '--filesystem localfs' option. The user running the MRIT job needs to have permission to read and write into this directory. This directory needs to be relative to SOLR\_HOME or SOLR\_DATA\_HOME or needs to be specified in the Solr system property `-Dsolr.allowPaths`

#### **--keytab FILE**

Path to the keytab file for the user running the MRIT job on all Solr hosting nodes. Used only with '--filesystem localfs' option. If not provided kinit is skipped and MRIT will expect an unsecure environment or a valid kerberos ticket already present on all Solr hosting nodes for the current user.

Generic options supported are:

#### **--conf <configuration file>**

specify an application configuration file

#### **-D <property=value>**

define a value for a given property

#### **-fs <file:///|hdfs://namenode:port>**

specify default filesystem URL to use, overrides 'fs.defaultFS' property from configurations.

#### **--jt <local|resourcemanager:port>**

specify a ResourceManager

#### **--files <file1,...>**

specify a comma-separated list of files to be copied to the map reduce cluster

#### **--libjars <jar1,...>**

specify a comma-separated list of jar files to be included in the classpath

#### **--archives <archive1,...>**

specify a comma-separated list of archives to be unarchived on the compute machines

The general command line syntax is:

command [genericOptions] [commandOptions]

Examples:

(Re)index an Avro based Twitter tweet file:

```
sudo -u hdfs hadoop \
   --config /etc/hadoop/conf.cloudera.mapreduce1 \
   jar target/search-mr-*-job.jar org.apache.solr.hadoop.MapReduceIndexerTool
 \overline{\phantom{0}} -D 'mapred.child.java.opts=-Xmx2g' \
   -D 'mapreduce.map.java.opts=-Xmx2g' \
   --log4j src/test/resources/log4j.properties \
  --morphline-file ../search-core/src/test/resources/test-morphlines/tutor
ialReadAvroContainer.conf \
  --solr-home-dir src/test/resources/solr/minimr \
   --output-dir hdfs://c2202.mycompany.com/user/$USER/test \
  --shards 1 \setminus hdfs:///user/$USER/test-documents/sample-statuses-20120906-141433.avro
```
**Note:** If the suggested Java heap size of 2 Gigabytes (2g) proves insufficient, increase it to 4g or 6g.

(Re)index all files that match all of the following conditions:

- **1.** File is contained in dir tree hdfs:///user/\$USER/solrloadtest/twitter/tweets
- **2.** file name matches the glob pattern 'sample-statuses\*.gz'
- **3.** file was last modified less than 100000 minutes ago
- **4.** file size is between 1 MB and 1 GB

Also include extra library jar file containing JSON tweet Java parser:

```
hadoop fs \
   -find hdfs:///user/$USER/solrloadtest/twitter/tweets \
   -type f \
   -name 'sample-statuses*.gz' \
   -mmin -1000000 \
  -size -100000000c \ \ \ \ \-size +1000000c \ \ \ \ \| sudo -u hdfs hadoop \
   --config /etc/hadoop/conf.cloudera.mapreduce1 \
   jar target/search-mr-*-job.jar org.apache.solr.hadoop.MapReduceIndexerTool
\sqrt{2}--libjars /path/to/kite-morphlines-twitter-0.10.0.jar \
   -D 'mapred.child.java.opts=-Xmx2g' \
   -D 'mapreduce.map.java.opts=-Xmx2g' \ 
   --log4j src/test/resources/log4j.properties \
   --morphline-file ../search-core/src/test/resources/test-morphlines/tutori
alReadJsonTestTweets.conf \
   --solr-home-dir src/test/resources/solr/minimr \
   --output-dir hdfs://c2202.mycompany.com/user/$USER/test \
  --shards 100 \setminus --input-list -
```
**Note:** If the suggested Java heap size of 2 Gigabytes (2g) proves insufficient, increase it to 4g or 6g.

Go live by merging resulting index shards into a live Solr cluster (explicitly specify Solr URLs - for a SolrCloud cluster see next example):

```
sudo -u hdfs hadoop \
   --config /etc/hadoop/conf.cloudera.mapreduce1 \
   jar target/search-mr-*-job.jar org.apache.solr.hadoop.MapReduceIndexerTool
\sqrt{2} -D 'mapred.child.java.opts=-Xmx2g' \
  -D 'mapreduce.map.java.opts=-Xmx2g' \
   --log4j src/test/resources/log4j.properties \
   --morphline-file ../search-core/src/test/resources/test-morphlines/tuto
rialReadAvroContainer.conf \
   --solr-home-dir src/test/resources/solr/minimr \
  --output-dir hdfs://c2202.mycompany.com/user/$USER/test \
   --shard-url http://solr001.mycompany.com:8983/solr/collection1 \
   --shard-url http://solr002.mycompany.com:8983/solr/collection1 \
   --go-live \
  hdfs:///user/foo/indir
```
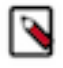

**Note:** If the suggested Java heap size of 2 Gigabytes (2g) proves insufficient, increase it to 4g or 6g.

Go live by merging resulting index shards into a live SolrCloud cluster (discover shards and Solr URLs through ZooKeeper):

sudo -u hdfs hadoop \

```
 --config /etc/hadoop/conf.cloudera.mapreduce1 \
  jar target/search-mr-*-job.jar org.apache.solr.hadoop.MapReduceIndexerTool
 \setminus -D 'mapred.child.java.opts=-Xmx2g' \
  -D 'mapreduce.map.java.opts=-Xmx2g' \
   --log4j src/test/resources/log4j.properties \
   --morphline-file ../search-core/src/test/resources/test-morphlines/tutor
ialReadAvroContainer.conf \
  --output-dir hdfs://c2202.mycompany.com/user/$USER/test \
   --zk-host zk01.mycompany.com:2181/solr \
  --collection collection1 \
   --go-live \
  hdfs:///user/foo/indir
```
**Note:** If the suggested Java heap size of 2 Gigabytes (2g) proves insufficient, increase it to 4g or 6g.

MapReduce on Yarn - Pass custom JVM arguments (including a custom tmp directory)

```
HADOOP CLIENT OPTS='-DmaxConnectionsPerHost=10000 -DmaxConnections=10000 -Dj
ava.io.time/my/tmp/dir/; \
sudo -u hdfs hadoop \
   --config /etc/hadoop/conf.cloudera.mapreduce1 \
   jar target/search-mr-*-job.jar org.apache.solr.hadoop.MapReduceIndexerT
\overline{\text{col}} -D 'mapreduce.map.java.opts=-DmaxConnectionsPerHost=10000 -DmaxConnectio
ns=10000' -D 'mapreduce.reduce.java.opts=-DmaxConnectionsPerHost=10000 -DmaxConnecti
ons=10000' --log4j src/test/resources/log4j.properties \
   --morphline-file ../search-core/src/test/resources/test-morphlines/tutori
alReadAvroContainer.conf \
   --solr-home-dir src/test/resources/solr/minimr \
  --output-dir hdfs://c2202.mycompany.com/user/$USER/test \
  --shards 1 \setminus hdfs:///user/$USER/test-documents/sample-statuses-20120906-141433.avro
```
#### **Indexing data with MapReduceIndexerTool in Solr backup format**

MapReduceIndexerTool (MRIT) is capable of batch indexing a dataset and providing the output in the format of Solr backups, using morphlines. This backup can then be ingested into Solr using a backup operation.

#### **About this task**

The MapReduceIndexerTool (MRIT) backup format feature addresses the dilemma of ingesting indexes produced by MRIT jobs into Solr:

- Near-real-time (NRT) ingestion using the --go-live option is resource-intensive and involves merging indexes.
- Batch indexing requires shutting down the Solr server.

MRIT backup format takes the best of both worlds: by creating the index in the Solr backup format, it can be ingested into Solr as a restore operation, using the solrctl command line utility. This method is significantly less resource intensive on the part of Solr compared to NRT with --go-live. Restoring the backup results in a new collection which can be queried directly or put behind an alias.

#### **Procedure**

**1.** To perform a batch indexing job on MRIT with the output in Solr backup format, run the following command:

```
hadoop jar /opt/cloudera/parcels/CDH/lib/solr/contrib/mr/
search-mr-*-job.jar org.apache.solr.hadoop.MapReduceIndexe
rTool --morphline-file [***MORPHLINE_FILE***] --output-dir
```
 "[\*\*\*ABSOLUTE/PATH/TO/OUTPUT/DIRECTORY\*\*\*]" --use-backup-format --backup-name [ \*\*\* USER\_SPECIFIED\_NAME\_FOR\_THE\_BACKUP \*\*\* ] -- zk-ho st [\*\*\*HOSTNAME\*\*\*]:2181/solr --collection [\*\*\*COLLECTION\_NAME\*\*\*] "[\*\*\*ABSOLUTE/PATH/TO/INPUT/FILE\*\*\*]"

Replace *[\*\*\*MORPHLINE\_FILE\*\*\*]*, *[\*\*\*ABSOLUTE/PATH/TO/OUTPUT/DIRECTORY\*\*\*]*, *[\*\*\*USER\_SPECIFIED\_NAME\_FOR\_THE\_BACKUP\*\*\*]*, *[\*\*\*HOSTNAME\*\*\*]*, *[\*\*\*COLLECTION\_NAME\*\*\*]*, and *[\*\*\*ABSOLUTE/PATH/TO/INPUT/FILE\*\*\*]* with values applicable in your environment.

For example:

To parse the contents of hdfs://ns1:8020/tmp/inputfile using the morphline file morphlines.conf and write the resulting index to hdfs://ns1:8020/tmp/output/results/backupName:

```
hadoop jar /opt/cloudera/parcels/CDH/lib/solr/contrib/mr/search-mr-*-job
.jar org.apache.solr.hadoop.MapReduceIndexerTool --morphline-file morph
lines.conf --output-dir "hdfs://ns1:8020/tmp/output" --use-backup-forma
t --backup-name backupName --zk-host zk-server:2181/solr --collection co
llection "hdfs://ns1:8020/tmp/inputfile"
```
**2.** To create a new collection with the contents of the backup:

```
solrctl collection --restore [***USER_DEFINED_COLLECTION NAME***] -
b [***NAME_OF_THE_INDEX_IN_BACKUP_FORMAT***] -l [***ABSOLUTE/PATH/TO/
RESTORE/TARGET/DIRECTORY***] -i [***REQUEST_ID***]
```
Make sure that you use a unique *<requestID* > each time you run this command.

## **Note:**

Statuses of historic job runs are stored in ZooKeeper and can be retrieved using the solrctl collection --req uest-status *[\*\*\*REQUEST\_ID\*\*\*]* command. The number of async call responses stored in a cluster is limited to 10,000.

Status information can be removed from ZooKeeper using the [DELETESTATUS](https://lucene.apache.org/solr/guide/collections-api.html#deletestatus) API call.

Replace *[\*\*\*USER\_DEFINED\_COLLECTION\_NAME\*\*\*]*,

*[\*\*\*NAME\_OF\_THE\_INDEX\_IN\_BACKUP\_FORMAT\*\*\*]*, *[\*\*\*ABSOLUTE/PATH/TO/RESTORE/TARGET/ DIRECTORY\*\*\*]* with values applicable in your environment.

For example:

To create the collection finalcollectionName from the backup backupName to the directory hdfs://ns1:8020/tmp/ output/results with the request ID 1234:

solrctl collection --restore finalcollectionName -b backupName -l hdfs:// ns1:8020/tmp/output/results -i 1234

**3.** To monitor the status of the restore step, run the following command:

```
solrctl collection --request-status [ *** REQUEST_ID *** ]
```
Replace *[\*\*\*REQUEST\_ID\*\*\*]* with the ID of the task you want to monitor.

For example:

solrctl collection --request-status 1234

**Related Information** [Collection aliasing](https://lucene.apache.org/solr/guide/collection-aliasing.html) [Asynchronous calls](https://lucene.apache.org/solr/guide/collections-api.html#asynchronous-calls)

## <span id="page-27-0"></span>**Lily HBase batch indexing for Cloudera Search**

You can batch index HBase tables using the Lily HBase batch indexer MapReduce job (HBaseMapReduceIndexerTool). This batch indexing does not require HBase replication or the Lily HBase Indexer Service. Subsequently you do not need to register a Lily HBase Indexer configuration with the Lily HBase Indexer Service.

The indexer supports flexible, custom, application-specific rules to extract, transform, and load HBase data into Solr. Solr search results can contain columnFamily:qualifier links back to the data stored in HBase. This way, applications can use the search result set to directly access matching raw HBase cells.

The following procedures demonstrate creating a small HBase table and using the HBaseMapReduceIndexerTool to index the table into a collection:

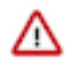

**Important:** Do not use the Lily HBase Batch Indexer during a rolling upgrade. The indexer requires all replicas be hosted on the same HBase version. If an indexing job is running during a rolling upgrade, different nodes may be running pre- and post-upgrade versions of HBase.

#### **Populating an HBase Table**

#### **Procedure**

After configuring and starting your system, create an HBase table and add rows to it. For example:

```
hbase shell
hbase(main):002:0> create 'sample_table', {NAME => 'data'}
hbase(main):002:0> put 'sample_table', 'row1', 'data', 'value'
hbase(main):001:0> put 'sample_table', 'row2', 'data', 'value2'
```
**Create a Collection in Cloudera Search**

#### **About this task**

A collection in Search used for HBase indexing must have a Solr schema that accommodates the types of HBase column families and qualifiers that are being indexed. To begin, consider adding the all-inclusive data field to a default schema.

## **Procedure**

Once you decide on a schema, create a collection using commands similar to the following:

```
solrctl instancedir --generate $HOME/hbase_collection_config
## Edit $HOME/hbase_collection_config/conf/managed-schema as needed ##
solrctl config --upload hbase_collection_config $HOME/hbase_collection_confi
g
solrctl collection --create hbase collection -s <numShards> -c hbase colle
ction_config
```
#### **Creating a Lily HBase Indexer Configuration File**

#### **About this task**

Configure individual Lily HBase Indexers using the hbase-indexer command-line utility. Typically, there is one Lily HBase Indexer configuration file for each HBase table, but there can be as many Lily HBase Indexer configuration files as there are tables, column families, and corresponding collections in Search. Each Lily HBase Indexer configuration is defined in an XML file, such as morphline-hbase-mapper.xml.

An indexer configuration XML file must refer to the MorphlineResultToSolrMapper implementation and point to the location of a Morphline configuration file, as shown in the following morphline-hbase-mapper.xml indexer configuration file.

#### **Procedure**

Set morphlineFile to the relative path morphlines.conf. Make sure the file is readable by the HBase system user (hbase by default).

```
$ cat $HOME/morphline-hbase-mapper.xml
<?xml version="1.0"?>
<indexer table="sample_table"
mapper="com.ngdata.hbaseindexer.morphline.MorphlineResultToSolrMapper">
    <!-- The relative path on the local file system to the
    morphline configuration file. -->
    <param name="morphlineFile" value="morphlines.conf"/>
    <!-- The optional morphlineId identifies a morphline if there are multi
ple
    morphlines in morphlines.conf -->
    <!-- <param name="morphlineId" value="morphline1"/> -->
</indexer>
```
The Lily HBase Indexer configuration file also supports the standard attributes of any HBase Lily Indexer on the top-level <indexer> element. It does not support the <field> element and <extract> elements.

#### **Creating a Morphline Configuration File**

#### **About this task**

After creating an indexer configuration XML file, you can configure morphline ETL transformation commands in a morphlines.conf configuration file. The morphlines.conf configuration file can contain any number of morphline commands. Typically, an extractHBaseCells command is the first command. The readAvroContainer or readAvro morphline commands are often used to extract Avro data from the HBase byte array. This configuration file can be shared among different applications that use morphlines.

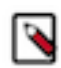

**Note:** To function properly, the morphline must not contain a loadSolr command. The Lily HBase Indexer must load documents into Solr, instead of the morphline itself.

#### **Procedure**

You can edit the morphlines.conf file within Cloudera Manager ( Key-Value Store Indexer service Configuration Category Morphlines Morphlines File ).

#### **Understanding the extractHBaseCells Morphline Command**

The extractHBaseCells morphline command extracts cells from an HBase result and transforms the values into a Solr InputDocument. The command consists of an array of zero or more mapping specifications.

Each mapping has:

- The inputColumn parameter, which specifies the data from HBase for populating a field in Solr. It has the form of a column family name and qualifier, separated by a colon. The qualifier portion can end in an asterisk, which is interpreted as a wildcard. In this case, all matching column-family and qualifier expressions are used. The following are examples of valid inputColumn values:
	- mycolumnfamily:myqualifier
	- mycolumnfamily:my\*
	- mycolumnfamily:\*
- The outputField parameter specifies the morphline record field to which to add output values. The morphline record field is also known as the Solr document field. Example: first\_name.

• Dynamic output fields are enabled by the outputField parameter ending with a wildcard (\*). For example:

```
inputColumn : "mycolumnfamily:*"
outputField : "belongs_to_*"
```
In this case, if you make these puts in HBase:

```
put 'table_name' , 'row1' , 'mycolumnfamily:1' , 'foo'
put 'table_name' , 'row1' , 'mycolumnfamily:9' , 'bar'
```
Then the fields of the Solr document are as follows:

```
belongs_to_1 : foo
belongs_to_9 : bar
```
- The type parameter defines the data type of the content in HBase. All input data is stored in HBase as byte arrays, but all content in Solr is indexed as text, so a method for converting byte arrays to the actual data type is required. The type parameter can be the name of a type that is supported by org.apache.hadoop.hbase.util.Bytes.to\* (which currently includes byte[], int, long, string, boolean, float, double, short, and bigdecimal). Use type byte[] to pass the byte array through to the morphline without conversion.
	- type:byte<sup>[]</sup> copies the byte array unmodified into the record output field
	- type:int converts with org.apache.hadoop.hbase.util.Bytes.toInt
	- type:long converts with org.apache.hadoop.hbase.util.Bytes.toLong
	- type:string converts with org.apache.hadoop.hbase.util.Bytes.toString
	- type:boolean converts with org.apache.hadoop.hbase.util.Bytes.toBoolean
	- type:float converts with org.apache.hadoop.hbase.util.Bytes.toFloat
	- type:double converts with org.apache.hadoop.hbase.util.Bytes.toDouble
	- type:short converts with org.apache.hadoop.hbase.util.Bytes.toShort
	- type:bigdecimal converts with org.apache.hadoop.hbase.util.Bytes.toBigDecimal

Alternatively, the type parameter can be the name of a Java class that implements the com.ngdata.hbaseindexer. parse.ByteArrayValueMapper interface.

HBase data formatting does not always match what is specified by org.apache.hadoop.hbase.util.Bytes.\*. For example, this can occur with data of type float or double. You can enable indexing of such HBase data by converting the data. There are various ways to do so, including:

• Using Java morphline command to parse input data, converting it to the expected output. For example:

```
{
 imports : "import java.util.*;" code: """ // manipulate the contents of
 a record field
 String stringAmount = (String) record.getFirstValue("amount");
 Double dbl = Double.parseDouble(stringAmount); record.replaceValues("
amount",dbl);
 return child.process(record); // pass record to next command in chain
  """
}
```
• Creating table fields with binary format and then using types such as double or float in a morphline.conf. You could create a table in HBase for storing doubles using commands similar to:

```
CREATE TABLE sample_lily_hbase ( id string, amount double, ts timestamp 
)
STORED BY 'org.apache.hadoop.hive.hbase.HBaseStorageHandler'
WITH SERDEPROPERTIES ('hbase.columns.mapping' = ':key,ti:amount#b,ti:
ts,')
TBLPROPERTIES ('hbase.table.name' = 'sample_lily');
```
• The source parameter determines which portion of an HBase KeyValue is used as indexing input. Valid choices are value or qualifier. When value is specified, the HBase cell value is used as input for indexing. When qualifier is specified, then the HBase column qualifier is used as input for indexing. The default is value.

## **Running the HBaseMapReduceIndexerTool**

HBaseMapReduceIndexerTool is a MapReduce batch job driver that takes input data from an HBase table, creates Solr index shards, and writes the indexes to HDFS or local file system in a flexible, scalable, and fault-tolerant manner. It also supports merging the output shards into a set of live customer-facing Solr servers in SolrCloud.

#### **Before you begin**

**Important:** Merging output shards into live customer-facing Solr servers can only be completed if all replicas are online.

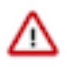

**Important:** You must run the indexer tool with the following command-line argument:

-D 'mapreduce.job.user.classpath.first=true'

Running the tool without this argument triggers the following error:

```
ERROR [main] org.apache.hadoop.mapred.YarnChild: Error running child :
  java.lang.NoSuchMethodError:
com.codahale.metrics.MetricRegistry.meter(Ljava/lang/String;Lcom/cod
ahale/metrics/MetricRegistry$MetricSupplier;)Lcom/codahale/metrics/M
eter;
```
## **Note:**

For HBase batch indexing to work with JDK 17, you also need to add the following Hadoop option:

HADOOP\_OPTS="--add-opens java.base/java.nio=ALL-UNNAMED"

#### **Procedure**

• Run the command as follows:

```
hadoop --config /etc/hadoop/conf \
jar /opt/cloudera/parcels/CDH/lib/hbase-solr/tools/hbase-indexer-mr-*-job
.jar \
--conf /etc/hbase/conf/hbase-site.xml -D 'mapreduce.job.user.classpath.fi
rst=true' \
-Dmapreduce.map.java.opts="-Xmx512m" -Dmapreduce.reduce.java.opts="-Xmx5
12m" \
--hbase-indexer-file $HOME/morphline-hbase-mapper.xml \
--zk-host 127.0.0.1/solr --collection hbase-collection1 \
```
--go-live --log4j src/test/resources/log4j.properties

**Note:** For development purposes, use the --dry-run option to run in local mode and print documents to stdout, instead of loading them to Solr. Using this option causes the morphline to run in the client process without submitting a job to MapReduce. Running in the client process provides quicker results during early trial and debug sessions.

To print diagnostic information, such as the content of records as they pass through morphline commands, enable TRACE log level diagnostics by adding the following to your log4j.properties file:

log4j.logger.org.kitesdk.morphline=TRACE log4j.logger.com.ngdata=TRACE

The log4j.properties file can be passed using the --log4j command-line option.

To invoke the command-line help, use:

```
hadoop jar /opt/cloudera/parcels/CDH/jars/hbase-indexer-mr-*-job.jar --h
elp
```
#### **Related reference**

[HBaseMapReduceIndexerTool command line reference](#page-31-0)

#### <span id="page-31-0"></span>**HBaseMapReduceIndexerTool command line reference**

Command line syntax, examples and list of parameters.

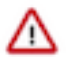

#### **Important:**

If Solr uses a custom system user, you need to pass this username to MapReduceIndexerTool jobs using the following argument:

-Dsolr.authorization.superuser=<<customSolrSystemUser>>

This is necessary for setting up ACLs of the MapReduce jobs directory correctly.

The general command line syntax is:

command [genericOptions] [commandOptions]

usage:

```
hadoop [GenericOptions]... jar hbase-indexer-mr-*-job.jar
        [--hbase-indexer-zk STRING] [--hbase-indexer-name STRING]
        [--hbase-indexer-file FILE]
        [--hbase-indexer-component-factory STRING]
        [--hbase-table-name STRING] [--hbase-start-row BINARYSTRING]
        [--hbase-end-row BINARYSTRING] [--hbase-start-time STRING]
        [--hbase-end-time STRING] [--hbase-timestamp-format STRING]
        [--zk-host STRING] [--go-live] [--collection STRING]
        [--go-live-min-replication-factor INTEGER]
        [--go-live-threads INTEGER] [--go-live-timeout INTEGER]
        [--filesystem STRING] [--private-key FILE] 
        [--known-hosts FILE] [--local-merge-dir DIR] 
        [--keytab FILE] [--help] [--output-dir HDFS_URI]
        [--overwrite-output-dir] [--morphline-file FILE]
        [--morphline-id STRING] [--solr-home-dir DIR]
        [--update-conflict-resolver FQCN] [--reducers INTEGER]
        [--max-segments INTEGER] [--fair-scheduler-pool STRING] [--dry-run]
        [--log4j FILE] [--verbose] [--clear-index] [--show-non-solr-cloud]
```
Examples:

(Re)index a table in GoLive mode based on a local indexer config file:

```
hadoop --config /etc/hadoop/conf \
   jar hbase-indexer-mr-*-job.jar \
  --conf /etc/hbase/conf/hbase-site.xml \
   -D 'mapreduce.job.user.classpath.first=true' \
   -Dmapreduce.map.java.opts="-Xmx512m" \
  -Dmapreduce.reduce.java.opts="-Xmx512m" \
   --hbase-indexer-file indexer.xml \
  --zk-host 127.0.0.1/solr \
   --collection collection1 \
   --go-live \
   --log4j src/test/resources/log4j.properties
```
(Re)index a table in GoLive mode using a local morphline-based indexer config file. Also include extra library jar file containing JSON tweet Java parser:

```
hadoop --config /etc/hadoop/conf \
   jar hbase-indexer-mr-*-job.jar \
   --conf /etc/hbase/conf/hbase-site.xml \
   --libjars /path/to/kite-morphlines-twitter-0.10.0.jar \
   -D 'mapreduce.job.user.classpath.first=true' \
   -Dmapreduce.map.java.opts="-Xmx512m" \
  -Dmapreduce.reduce.java.opts="-Xmx512m" \
  --hbase-indexer-file src/test/resources/morphline_indexer_without_zk.xml \
  -zk-host 127.0.0.1/solr \
   --collection collection1 \
  -go-live \setminus --morphline-file src/test/resources/morphlines.conf \
  --output-dir hdfs://c2202.mycompany.com/user/$USER/test \
   --overwrite-output-dir \
   --log4j src/test/resources/log4j.properties
```
(Re)index a table in GoLive mode:

```
hadoop --config /etc/hadoop/conf \
   jar hbase-indexer-mr-*-job.jar \
  --conf /etc/hbase/conf/hbase-site.xml \
   -D 'mapreduce.job.user.classpath.first=true' \
   -Dmapreduce.map.java.opts="-Xmx512m" \
  -Dmapreduce.reduce.java.opts="-Xmx512m" \
   --hbase-indexer-file indexer.xml \
  -zk-host 127.0.0.1/solr \
   --collection collection1 \
  -go-live \setminus --log4j src/test/resources/log4j.properties
```
(Re)index a table with direct writes to SolrCloud:

```
hadoop --config /etc/hadoop/conf \
   jar hbase-indexer-mr-*-job.jar \
  --conf /etc/hbase/conf/hbase-site.xml \
   -D 'mapreduce.job.user.classpath.first=true' \
   -Dmapreduce.map.java.opts="-Xmx512m" \
  -Dmapreduce.reduce.java.opts="-Xmx512m" \
   --hbase-indexer-file indexer.xml \
  -zk-host 127.0.0.1/solr \
   --collection collection1 \
   --reducers 0 \
   --log4j src/test/resources/log4j.properties
```
(Re)index a table based on a indexer config stored in ZK:

```
hadoop --config /etc/hadoop/conf \
   jar hbase-indexer-mr-*-job.jar \
   --conf /etc/hbase/conf/hbase-site.xml \
   -D 'mapreduce.job.user.classpath.first=true' \
   -Dmapreduce.map.java.opts="-Xmx512m" \
  -Dmapreduce.reduce.java.opts="-Xmx512m" \
   --hbase-indexer-zk zk01 \
   --hbase-indexer-name docindexer \
   --go-live \
   --log4j src/test/resources/log4j.properties
```
MapReduce on Yarn - Pass custom JVM arguments:

```
HADOOP CLIENT OPTS='-DmaxConnectionsPerHost=10000 -DmaxConnections=10000'; \
hadoop --config /etc/hadoop/conf \
   jar hbase-indexer-mr-*-job.jar \
   --conf /etc/hbase/conf/hbase-site.xml \
  -D 'mapreduce.map.java.opts=-DmaxConnectionsPerHost=10000 -DmaxConnection
s=10000' -D 'mapreduce.reduce.java.opts=-DmaxConnectionsPerHost=10000 -DmaxConne
ctions=10000' \
   --hbase-indexer-zk zk01 \
   --hbase-indexer-name docindexer \
  --qo-live \setminus --log4j src/test/resources/log4j.properties
```
#### **HBase Indexer Parameters**

Parameters for specifying the HBase indexer definition and/or where it should be loaded from.

#### **Table 2: HBase Indexer parameters**

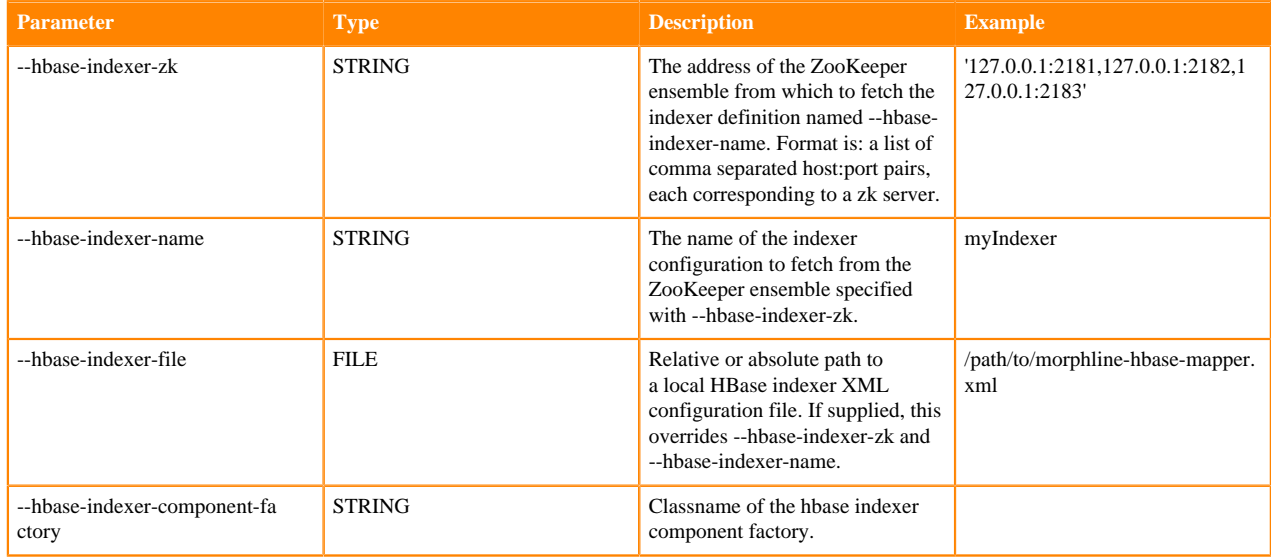

## **HBase Scan Parameters**

Parameters for specifying what data is included while reading from HBase.

### **Table 3: HBase scan parameters**

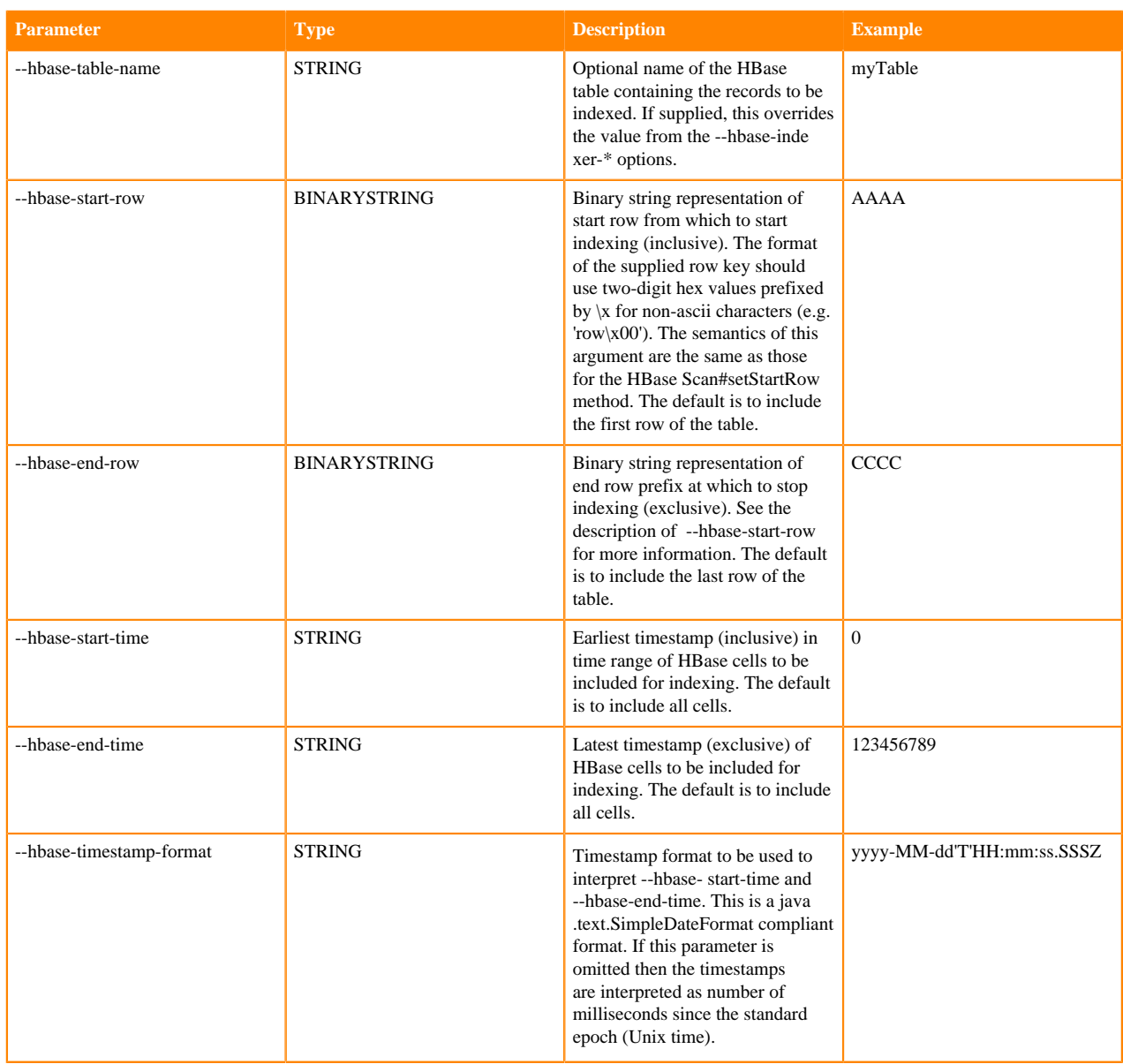

## **Solr Cluster Arguments**

Arguments that provide information about your Solr cluster.

### **Table 4: Solr cluster arguments**

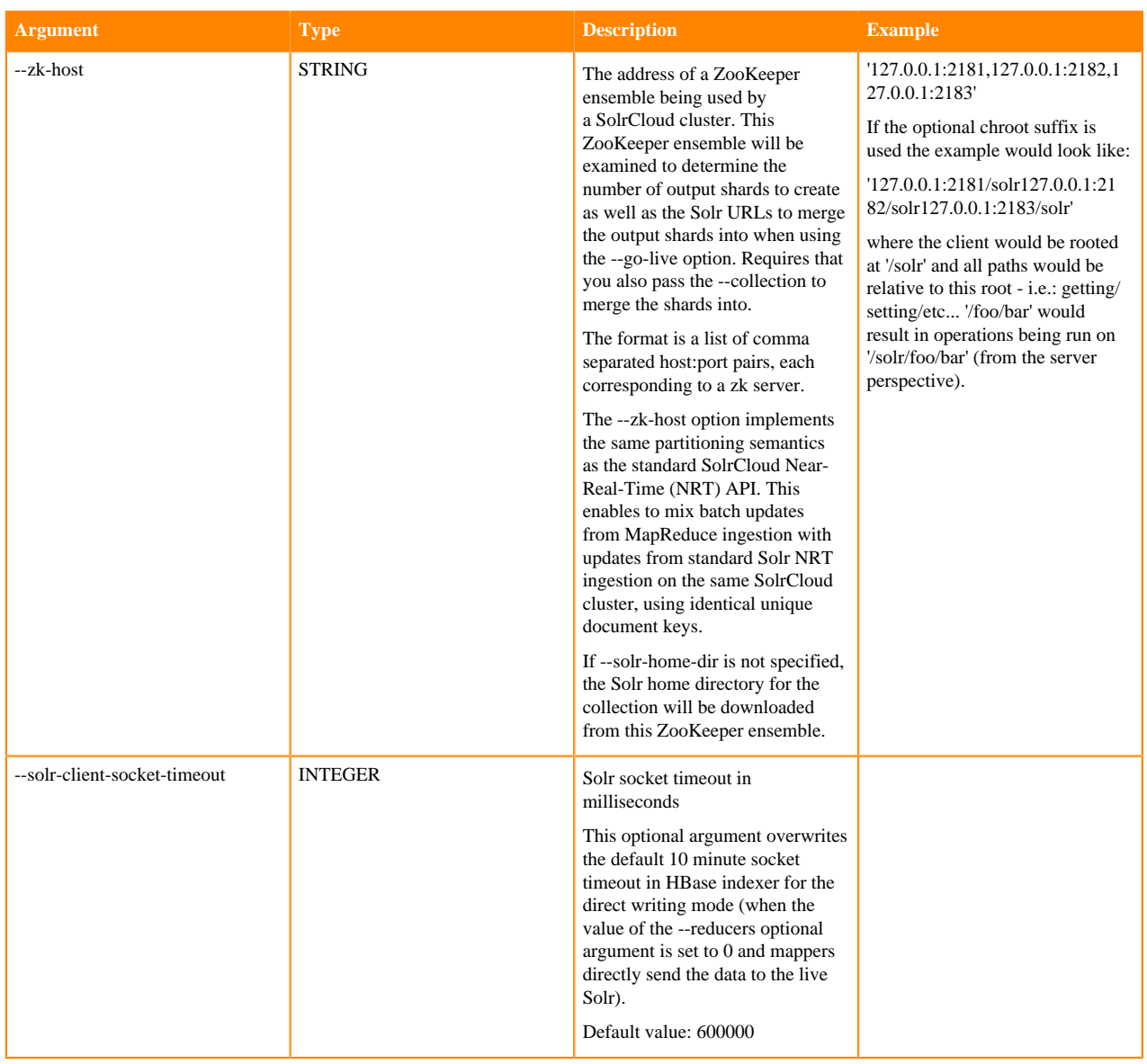

## **Go Live Arguments**

Arguments for merging the shards that are built into a live Solr cluster. Also see the Cluster arguments.

## **Table 5: Go live arguments**

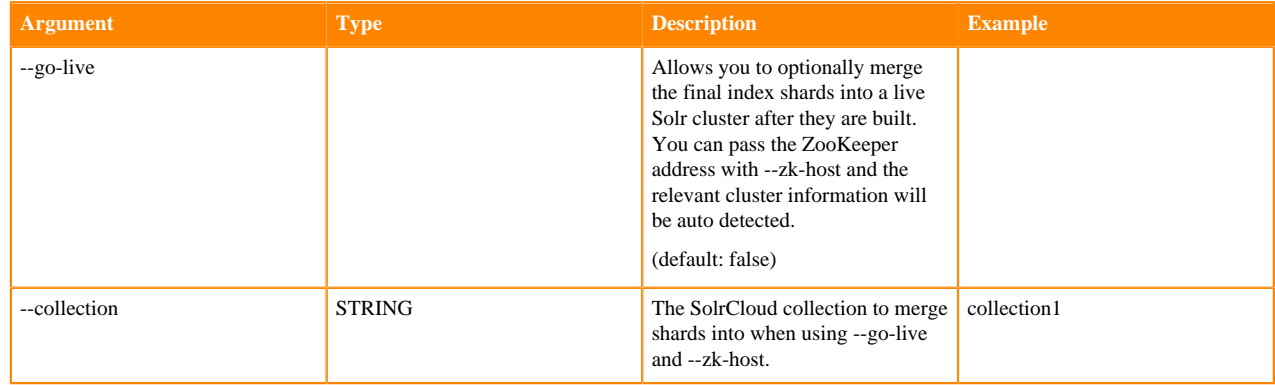

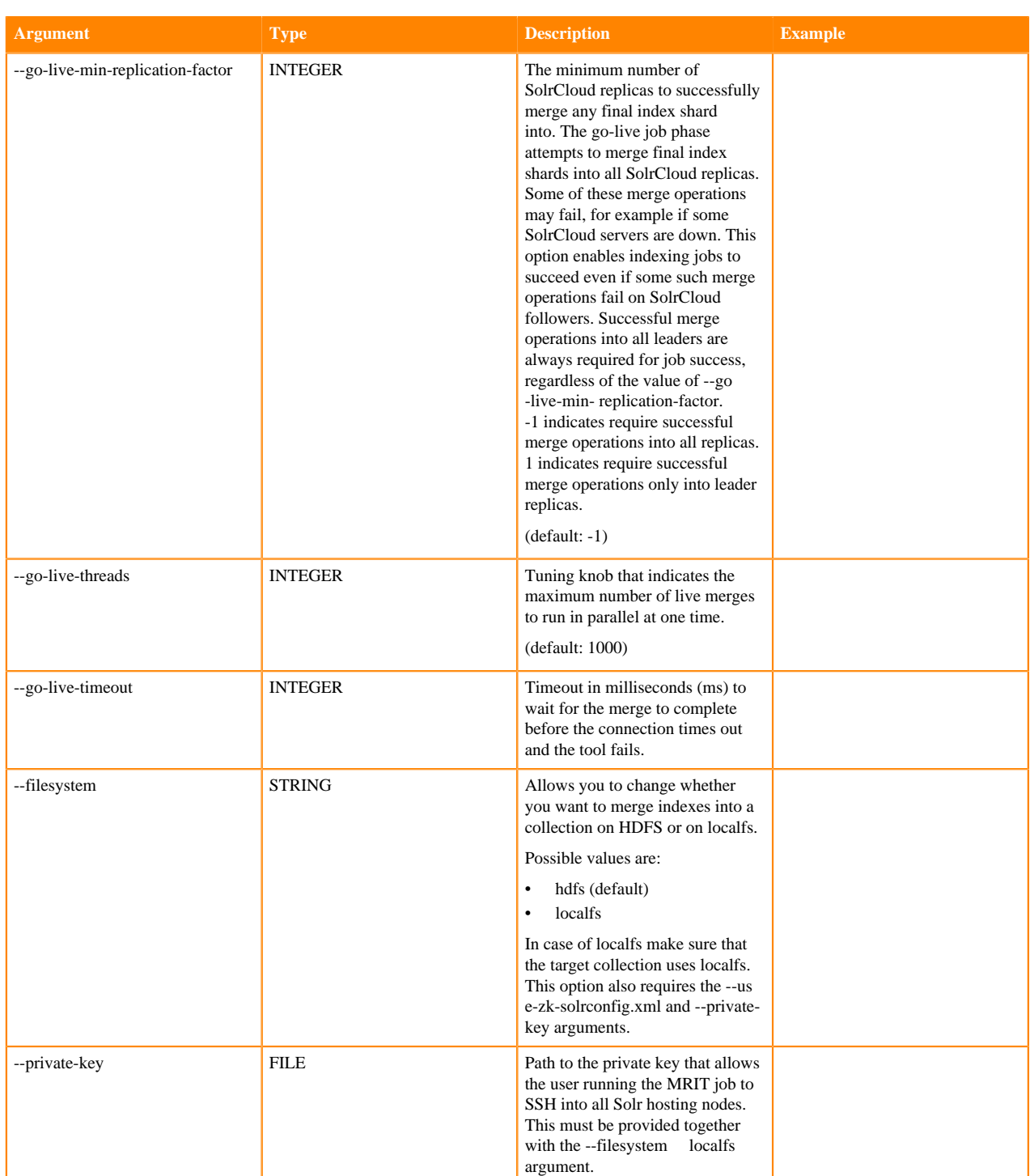

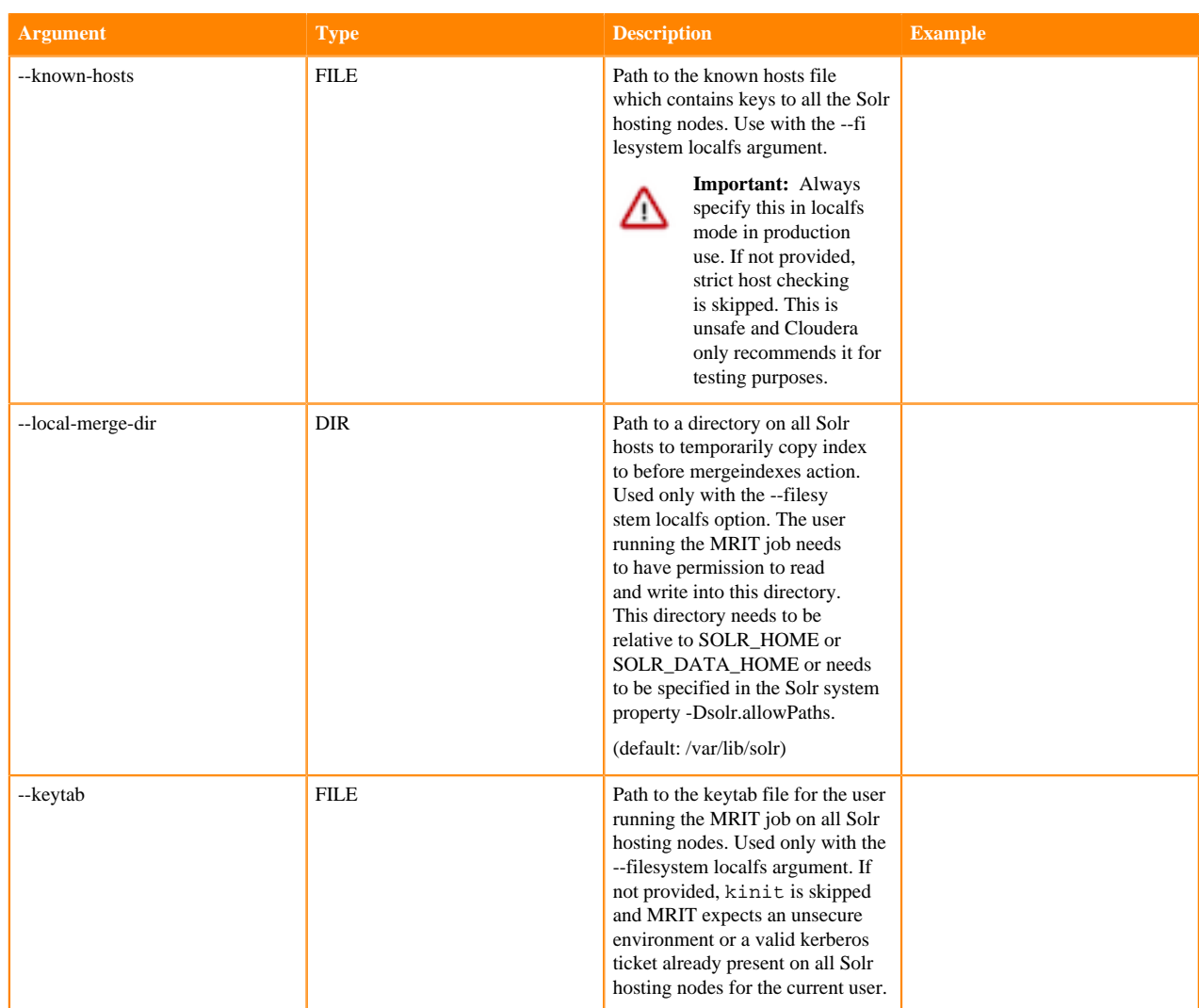

## **Table 6: Optional arguments**

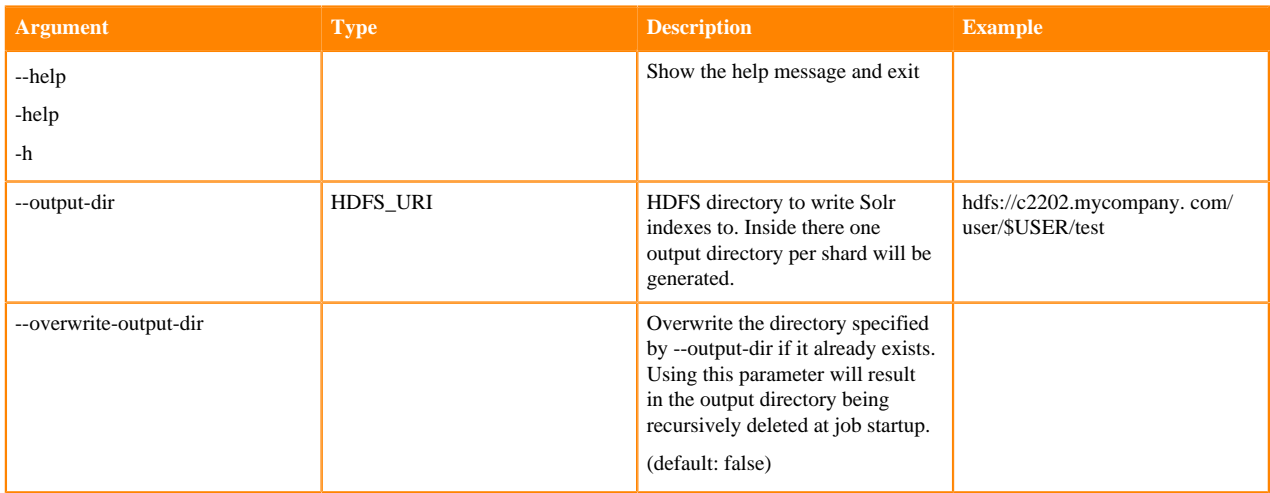

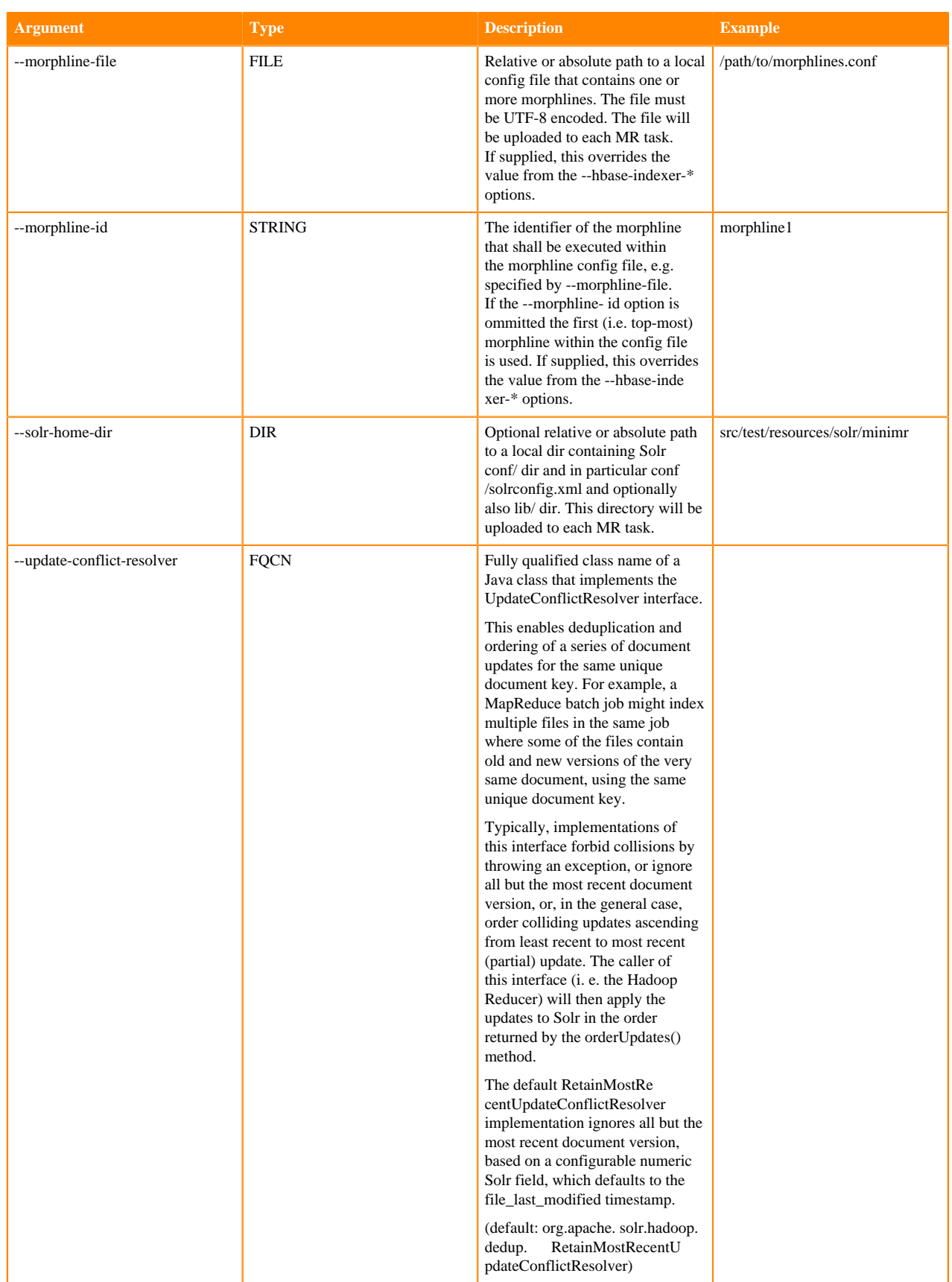

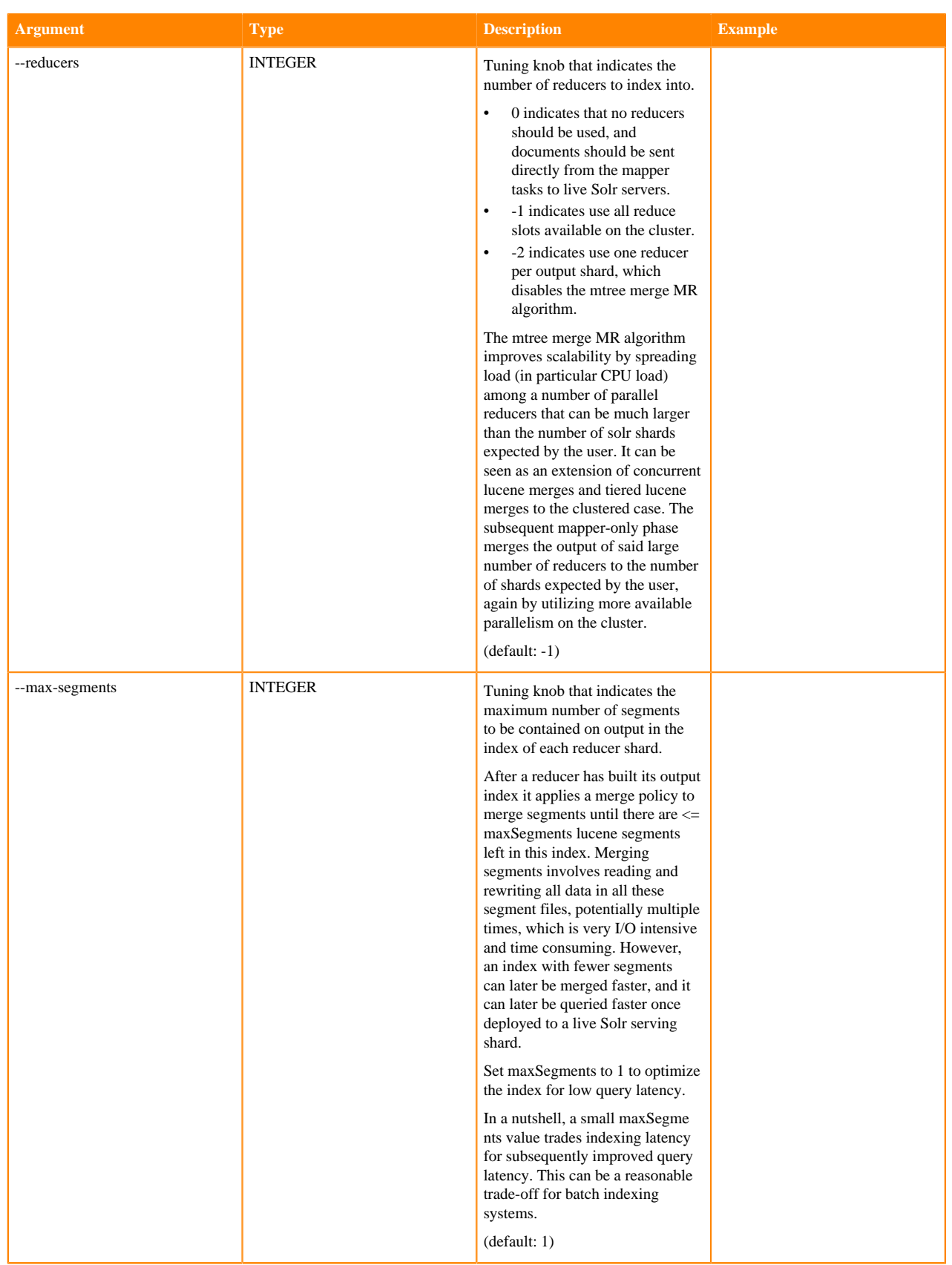

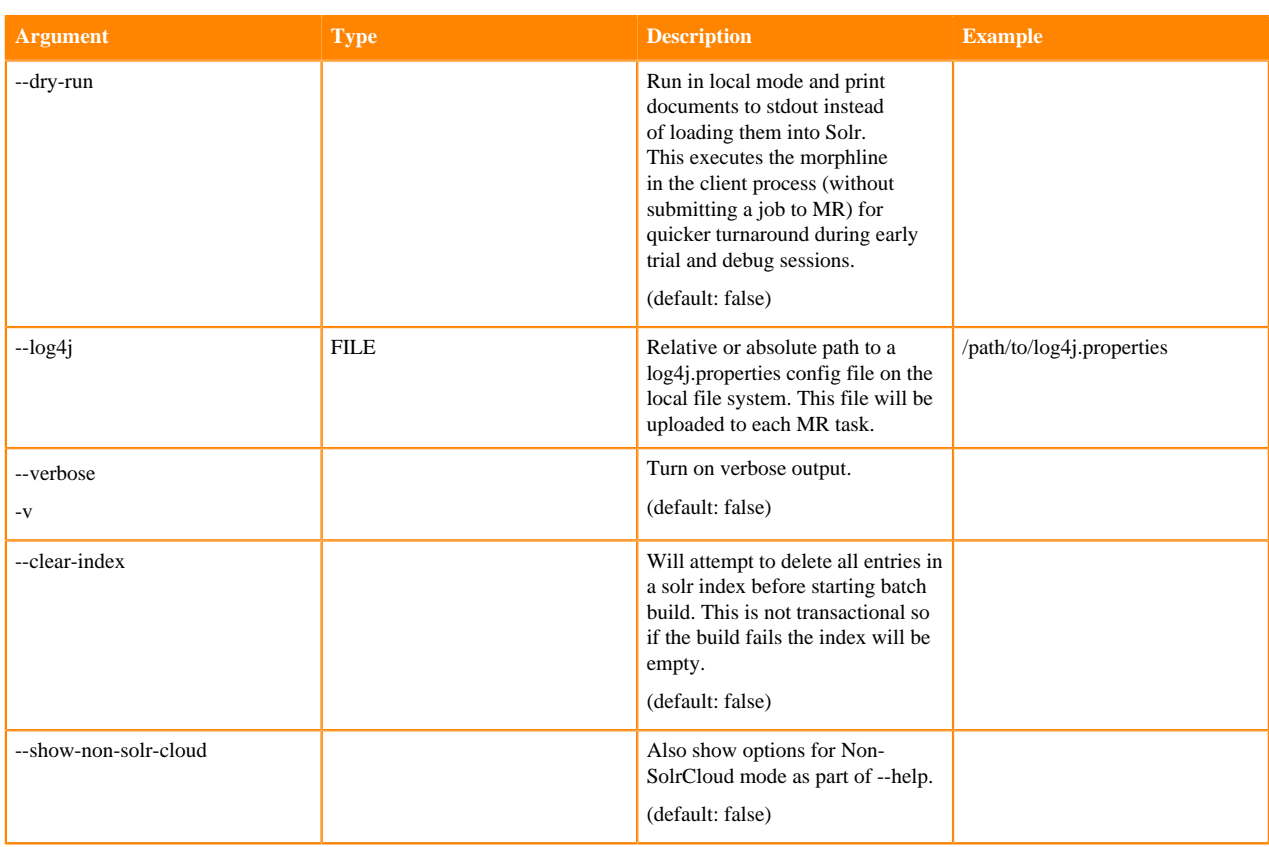

## **Supported Generic Options**

The following generic options are supported:

## **Table 7: Supported generic options**

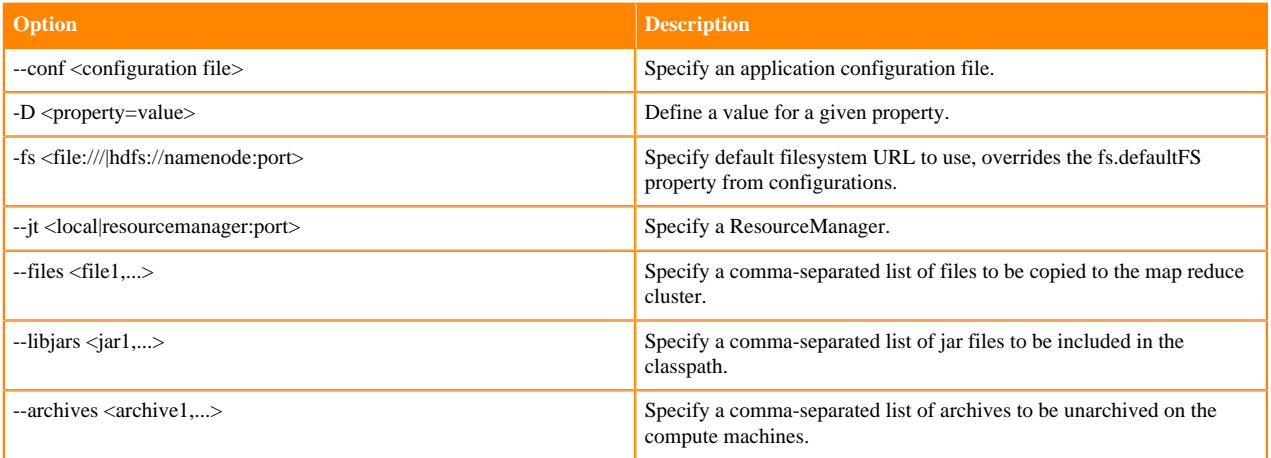

## **Related Information**

[Java SimpeDateFormat](https://docs.oracle.com/javase/8/docs/api/java/text/SimpleDateFormat.html)

## **Using --go-live with SSL or Kerberos**

Establish trust between the indexer client and Solr server(s).

#### **About this task**

The go-live phase of the indexer jobs sends a MERGEINDEXES request from the indexer client (the node from which the MR job was submitted) to the live Solr servers. If the Solr server has SSL enabled, you need to ensure that the indexer client trusts the certificate presented by the Solr server(s), otherwise you get an SSLPeerUnverifiedExc eption.

#### **Procedure**

**1.** Specify the location of the trust store by setting the following HADOOP\_OPTS variable before launching the indexer job:

```
HADOOP_OPTS="-Djavax.net.ssl.trustStore=/etc/cdep-ssl-conf/CA_STANDARD/t
ruststore.jks "
```
- **2.** If the Solr servers have Kerberos authentication enabled, you need to ensure that the indexer client can authenticate via Kerberos to the Solr servers. For this, you need to create a Java Authentication and Authorization Service configuration (JAAS) file locally on the node where the indexing job is launched:
	- If you are authenticating using kinit to obtain credentials, you can configure the client to use your credential cache by creating a jaas.conf file with the following contents:

```
Client {
  com.sun.security.auth.module.Krb5LoginModule required
  useKeyTab=false
 useTicketCache=true
 principal="<user>@EXAMPLE.COM";
  };
```
Replace *<user>* with your username, and *EXAMPLE.COM* with your Kerberos realm.

• If you want the client application to authenticate using a keytab, modify jaas-client.conf as follows:

```
Client {
 com.sun.security.auth.module.Krb5LoginModule required
 useKeyTab=true
 keyTab="/path/to/user.keytab"
 storeKey=true
 useTicketCache=false
 principal="<user>@EXAMPLE.COM";
};
```
Replace */path/to/user.keytab* with the keytab file you want to use and *<user>*@*EXAMPLE.COM* with the principal in the keytab. If you are using a service principal that includes the hostname, make sure that it is included in the jaas.conf file (for example, solr/solr01.example.com@EXAMPLE.COM).

- **3.** If you are using a ticket cache, you need to do a kinit to acquire a ticket for the configured principal before launching the indexer.
- **4.** Specify the authentication configuration in the HADOOP\_OPTS environment variable:

# **Note:**

For HBase batch indexing to work with JDK 17, you also need to add the following Hadoop option:

```
HADOOP_OPTS="--add-opens java.base/java.nio=ALL-UNNAMED"
```

```
HADOOP_OPTS="-Djava.security.auth.login.config=jaas.conf -Djavax.net.ssl
.trustStore=/etc/cdep-ssl-conf/CA_STANDARD/truststore.jks" \
hadoop --config /etc/hadoop/conf \
jar /opt/cloudera/parcels/CDH/lib/hbase-solr/tools/hbase-indexer-mr-*-jo
b.jar \setminus
```

```
--conf /etc/hbase/conf/hbase-site.xml -Dmapreduce.map.java.opts="-Xmx512m"
-Dmapreduce.reduce.java.opts="-Xmx512m" \
--hbase-indexer-file /home/systest/hbasetest/morphline-hbase-mapper.xml \
--zk-host 127.0.0.1/solr \
--collection hbase-collection1 \
--go-live --log4j src/test/resources/log4j.properties
```
#### **Note:** ∾

Communication to Solr servers is only occurring in the go-live phase, not from the MapReduce jobs. Therefore it is enough to place the jaas.conf and the SSL trust store on the node from which the indexer client is started as it will be the one that communicates to Solr.

## **Understanding --go-live and HDFS ACLs**

When run with a reduce phase, as opposed to as a mapper-only job, the indexer creates an offline index on HDFS in the output directory specified by the --output-dir parameter. If the --go-live parameter is specified, Solr merges the resulting offline index into the live running service. Thus, the Solr service must have read access to the contents of the output directory in order to complete the --go-live step. If --overwrite-output-dir is specified, the indexer deletes and recreates any existing output directory; in an environment with restrictive permissions, such as one with an HDFS umask of 077, the Solr user may not be able to read the contents of the newly created directory. To address this issue, the indexer automatically applies the HDFS ACLs to enable Solr to read the output directory contents. These ACLs are only applied if HDFS ACLs are enabled on the HDFS NameNode.

The indexer only makes ACL updates to the output directory and its contents. If the output directory's parent directories do not include the execute permission, the Solr service cannot access the output directory. Solr must have execute permissions from standard permissions or ACLs on the parent directories of the output directory.